# **JIHOČESKÁ UNIVERZITA V ČESKÝCH BUDĚJOVICÍCH**

**Ekonomická fakulta** 

# **DIPLOMOVÁ PRÁCE**

**2009 Bc. David Šindelář**

# **JIHOČESKÁ UNIVERZITA V ČESKÝCH BUDĚJOVICÍCH**

# **Ekonomická fakulta Katedra aplikované matematiky a informatiky**

**Studijní program: 6208 N Ekonomika a management Studijní obor: Obchodní podnikání** 

# **Elektronické bankovnictví**

**Vedoucí diplomové práce Autor Mgr. Radim Remeš** 

**2009** 

#### JIHOČESKÁ UNIVERZITA V ČESKÝCH BUDĚJOVICÍCH Ekonomická fakulta Katedra aplikované matematiky a informatiky Akademický rok: 2007/2008

#### ZADÁNÍ DIPLOMOVÉ PRÁCE

(PROJEKTU, UMĚLECKÉHO DÍLA, UMĚLECKÉHO VÝKONU)

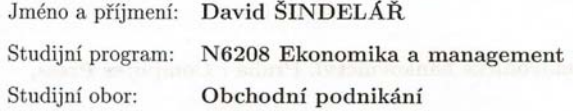

Název tématu:

Elektronické bankovnictví

#### Zásady pro vypracování:

Cílem diplomové práce je přehledně popsat a vyhodnotit situaci elektronického bankovnictví na českém trhu. Konečným porovnáním poskytnout ucelený obraz o elektronickém bankovnictví v České republice, ale také napomoci k výběru nového peněžního ústavu a konkrétního produktu elektronického bankovnictví.

Metodický postup:

- 1. Obecný a teoretický popis elektronického bankovnictví.
- 2. Zmapování peněžních ústavů a jejich produktů v České Republice v zaměření na Internetové bankovnictví.
- 3. Porovnání dvou vybraných produktů a jejich podrobná analýza.
- 4. Podrobný technický popis vybraného produktu (hardware, software, infrastruktura).
- 5. Porovnání a doporučení dle jakých parametrů vybírat konečný produkt.

Rozsah grafických prací: Rozsah pracovní zprávy: 60 stran Forma zpracování diplomové práce: tištěná

Seznam odborné literatury:

Bartošek, Felsbergová, Jaroš. Bankovnictví v České republice. Bankovní institut vysoká škola, a. s., 1998.

Vencovský a kol. Dějiny bankovnictví v českých zemích. Bankovní institut vysoká škola, a. s., 1999.

Přádka, M., Kala, J. Elektronické bankovnictví. Praha : Computer Press, 2000.

Kala, J., Přádka M. Elektronické bankovnictví. Praha : Computer Press, 2005.

Vedoucí diplomové práce:

Konzultant diplomové práce:

Mgr. Radim Remeš Katedra aplikované matematiky a informatiky Ing. Ludvík Friebel, Ph.D. Katedra aplikované matematiky a informatiky

Datum zadání diplomové práce: Termín odevzdání diplomové práce: 9. ledna 2008 15. dubna 2009

prof. In  $\cos$   $CS$ ia Hr děkanka

**JIHOČESKÁ UNIVERZITA** ČESKÝCH BUDĚJOVICÍCH Studentská 13  $(26)$ 370 05 České Budějovice

 $\overline{a}$ 

prof. RNDr. Pavel  $T<sub>1</sub>$ vedoucí katedry

V Českých Budějovicích dne 21. března 2008

# **Prohlášení**

Prohlašuji, že jsem diplomovou práci na téma "Elektronické bankovnictví" vypracoval samostatně na základě vlastních zjištění a materiálů, které uvádím v seznamu použité literatury.

Prohlašuji, že v souladu s § 47b zákona č. 111/1998 Sb. v platném znění souhlasím se zveřejněním své diplomové práce, a to v nezkrácené podobě – v úpravě vzniklé vypuštěním vyznačených částí archivovaných Ekonomickou fakultou elektronickou cestou ve veřejně přístupné části databáze STAG provozované Jihočeskou univerzitou v Českých Budějovicích na jejích internetových stránkách.

V Českých Budějovicích dne 15. dubna 2009

Bc. David Šindelář

# **Poděkování**

Děkuji touto cestou vedoucímu práce panu Mgr. Radimovi Remešovi za odborné vedení, ochotu a cenné rady, které mi poskytl při zpracování mé diplomové práce. Dále bych rád poděkoval pracovníkům jednotlivých bankovních ústavů za ochotné poskytnutí informací a materiálů.

# Obsah

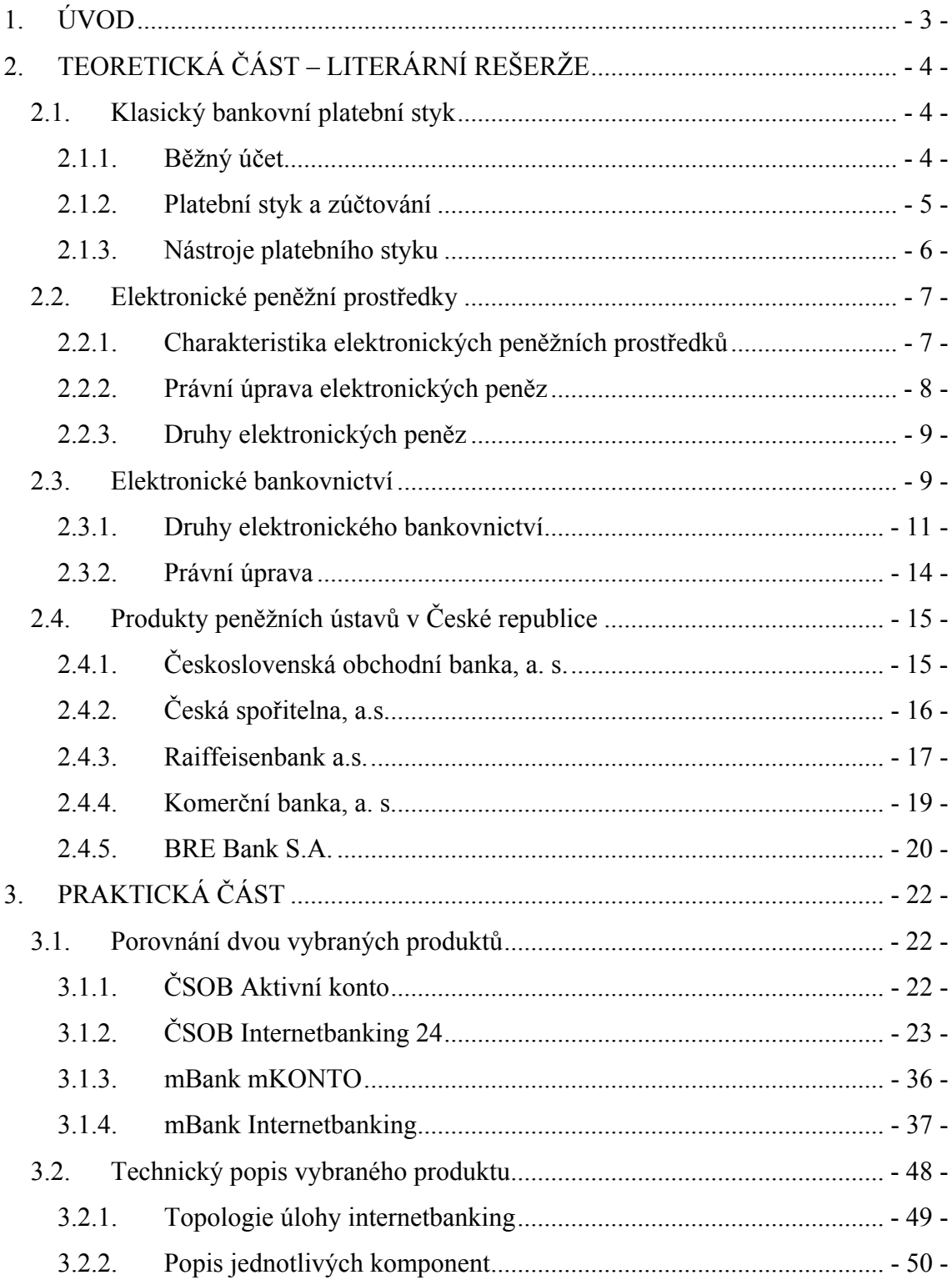

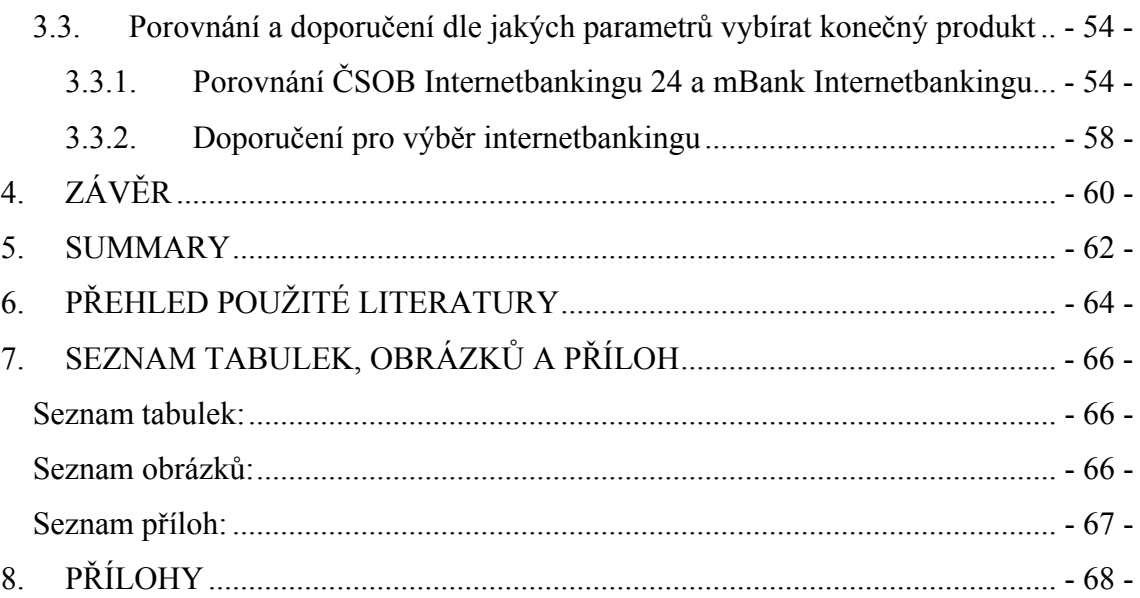

# <span id="page-8-0"></span>**1. ÚVOD**

Jsou dva základní způsoby, jak je možné bance sdělit, že si s vašimi penězi přejete provést nějakou operaci. Přímo na bankovní přepážce nebo na dálku prostřednictvím kanálů elektronického bankovnictví.

V posledních několika letech prožily informační a komunikační technologie bouřlivý vývoj. Díky tomuto vývoji jsou dnes všem lidem zpřístupněna elektronická média, která v nedávné minulosti ani neexistovala. Také organizace jsou nuceny na tento vývoj reagovat a nemohou se mu vyhýbat a tím nechat konkurenční výhodu ostatním.

Elektronické bankovnictví svou historii začalo psát o mnoho dříve, než nastal začátek masového boomu internetu. Tuto formu bankovní komunikace nabízely některé banky jako "luxusní" službu svým klientům již v osmdesátých letech. V ČR byla průkopníkem elektronického bankovnictví Komerční banka, která firemním zákazníkům umožňovala podávat platební příkazy prostřednictvím vlastního softwarového systému. Jako dalším nejznámějším e-bankovním ústavem v ČR se stala eBanka. Postupem času již nabízejí přístup k účtu a jeho správu pomocí elektronického bankovnictví všechny banky. Zmíněných kanálů elektronického bankovnictví je v současné době několik: Bankovní terminály, Phonebanking, GSM banking, WAP banking, Homebanking a Internetbanking.

 Cílem této diplomové práce je snaha o nalezení a popsání produktů elektronického bankovnictví, dále také porovnání a doporučení pro výběr konečného produktu.

# <span id="page-9-0"></span>**2.TEORETICKÁ ČÁST – LITERÁRNÍ REŠERŽE**

## **2.1. Klasický bankovní platební styk**

#### **2.1.1. Běžný účet**

Základním a nejčastěji žádaným produktem, který poskytují banky svým klientům, podnikatelským subjektům i občanům, je **zřizování a vedení běžného účtu.** Běžný účet je základem pro zprostředkování platebního styku. Banka přijímá na běžný účet peněžní prostředky jak v hotovostní tak i bezhotovostní formě, provádí z běžného účtu domácí a zahraniční platby a také výplaty v hotovosti. Běžný účet je základním stavebním kamenem všech bankovních služeb, na který bezprostředně nebo zprostředkovaně navazují další služby bank. Všechny poskytované produkty a služby odchodních bank se vždy vážou na existenci běžného účtu. Banky vedou účty podle své obchodní politiky skupinám klientů – fyzickým osobám, tj. občanům nebo podnikatelům, velkým firmám a dalším právnickým osobám. [1]

#### **Dokumentace ke zřízení běžného účtu**

Běžný účet je možné zřídit buď v českých korunách – tedy v domácí měně (dále Kč) nebo v jakékoli cizí měně (dále CM) a to dle nabídky jednotlivých bank. Běžný účet slouží zejména k zajištění platebního styku tuzemského i zahraničního (přeshraničního), k zúčtování všech operací z příkazu majitele účtu, osob zmocněných majitelem běžného účtu nebo operací provedených v jeho prospěch jinou osobou. Banky ve smyslu zákona č. 61/1996, o některých opatřeních proti legalizaci výnosů z trestné činnosti, nezřizují anonymní účty. [1]

<span id="page-10-0"></span>Banky zřizují běžné účty na základě smlouvy s klientem, jež musí mít písemnou formu (viz zákon č. 513/1991 Sb., obchodní zákoník, § 708). K tomu, aby mohla být tato smlouva řádně uzavřena, vyžaduje banka od klienta další doklady, které osvědčují jeho právní subjektivitu, příp. oprávnění k podnikatelské činnosti, dokládají jeho totožnost a lze na jejich základě provést řádnou identifikaci klienta. Tyto doklady (resp. jejich ověřené kopie) spolu s podpisovým vzorem klienta k běžnému účtu a smlouva o běžném účtu tvoří nezbytnou součást tzv. klientské dokumentace. [1]

#### **Dokumentace klienta** tedy obsahuje zejména:

- smlouvu o zřízení a vedení účtu
- doklad osvědčující právní subjektivitu majitele účtu nebo oprávnění k podnikatelské činnosti, v některých případech fotokopii průkazu totožnosti
- podpisový vzor majitele účtu a osob zmocněných k nakládání s prostředky účtu.

#### **Zrušení běžného účtu:**

- Majitel běžného účtu má ve smyslu obchodního zákoníku možnost vypovědět smlouvu o zřízení a vedení kdykoliv a bez udání důvodu
- Banka má možnost zrušit běžný účet klienta způsobem, který je uveden ve smlouvě o zřízení a vedení běžného účtu.

#### **2.1.2. Platební styk a zúčtování**

#### **Platební styk**

**Platební styk** můžeme definovat jako vztah mezi plátcem a příjemcem, který je uskutečňován v určitých formách buď přímo mezi plátcem a příjemcem nebo prostřednictvím peněžního ústavu. Obsahem platebního a zúčtovacího styku, který je zprostředkován bankami, je uskutečňování takových operací, při nichž banka na příkaz svých klientů provádí na vrub nebo ve prospěch jejich bankovních účtů různé peněžní úhrady nebo umožňuje inkasa peněžních částek. Platební styk je především <span id="page-11-0"></span>záležitostí příkazce (plátce) a příjemce a pokud do tohoto jejich vzájemného vztahu vstupuje banka, pak jako pouhý zprostředkovatel příkazů klientů. Bezhotovostní platební styk je dán jen bankám. [3]

#### **Zúčtovací platební styk**

Zúčtování všech platebních instrumentů v mezibankovním platebním styku, ať tuzemském nebo zahraničním, je nedílnou součástí platebního styku pro jeho realizaci. Z hlediska organizace bezhotovostního platebního styku je důležité, zda-li daná platební transakce probíhá v rámci jedné banky či mezi dvěma bankami. Podle toho můžeme platební systémy rozdělit na následující dva segmenty:

- **vnitrobankovní platební systémy**, v rámci kterých probíhají platby, pokud plátce i příjemce platby jsou klienty jedné společné banky, platba v tomto případě neopouští tuto banku
- **mezibankovní platební systémy** zahrnují ty platby, kdy plátce a příjemce jsou klienty různých bank a samozřejmě i platby vyplívající ze vzájemných obchodů mezi bankami, které provádějí pro své potřeby a na svůj účet. [3]

#### **2.1.3. Nástroje platebního styku**

Nástrojem platebního styku je druh instrumentu, na základě jehož banky a peněžní instituce provádějí klientem zadané platební operace. K základním nástrojům bezhotovostního platebního styku patří:

- **příkaz k úhradě** je nejjednodušší formou bezhotovostního placení, kde platba probíhá jedním směrem. Jde o příkaz majitele účtu jeho bance, aby k tíži jeho účtu provedla platbu ve prospěch účtu příjemce platby. Účastníky jsou: plátce a jeho banka, příjemce a banka příjemce platby
- **příkaz k inkasu** jedná se o platební instrument, který na rozdíl od příkazu k úhradě nevychází od plátce platby, ale z podnětu příjemce platby. Tento

<span id="page-12-0"></span>způsob placení si musí dohodnout plátce a příjemce platby dopředu. Účastníky jsou: plátce a jeho banka, příjemce a banka příjemce platby

- **hromadný příkaz k úhradě/inkasu** se liší od jednotlivého příkazu tím, že na jednom formuláři se vyskytuje více zúčtovacích položek
- **trvalý příkaz k úhradě/inkasu** představuje příkaz k provádění opakovaných plateb. Trvalý příkaz je efektivnější jak pro banku, tak pro klienta samotného. Příkaz je při zadání zanesen automaticky do zúčtovacího systému banky tak, že banka již nemusí činit žádné úkony k tomu, aby byl opakovaně proveden. Postačuje jen následná pravidelná kontrola provedení trvalých příkazů
- **platební příkaz pro zahraniční platební styk** je nejrozšířenějším platebním instrumentem v zahraničním platebním styku. Jeho realizací je tzv. hladká platba do a ze zahraničí. U hladké platby jsou nízké náklady a bývá stanovena minimální částka výloh, procentní sazba a maximální částka výloh
- **šek** je používán k bezhotovostnímu placení za zboží a služby a také k výběru hotových peněz z účtu u banky. Šek je ve své podstatě platební příkaz, který dává příkazce (majitel účtu) šekovníkovi (bance), aby k tíži jeho účtu zaplatil určitou částku ve prospěch osoby uvedené na šeku
- **bankovní platební karta** je moderní instrument platebního styku. Nabízí držiteli různé využití a to zejména (výběr hotovosti v bankomatech, výběr hotovosti na pobočkách bank, výběr hotovosti v obchodech a bezhotovostní placení za zboží a služby). [1]

# **2.2. Elektronické peněžní prostředky**

#### **2.2.1. Charakteristika elektronických peněžních prostředků**

Elektronické peněžní prostředky představují ve své podstatě ekvivalent běžných peněz. Elektronické peníze nechtěly nikdy nahradit skutečné běžné peníze, nahrazují <span id="page-13-0"></span>je jen při úhradě drobných částek, kdy použití klasických platebních prostředků vyžaduje poměrně vysoké transakční náklady. Elektronické peníze se tak staly konkurenty již zavedených platebních nástrojů jako je šek nebo platební karta. [1]

**Elektronický peněžní prostředek** je platební prostředek, který uchovává peněžní hodnotu v elektronické podobě. Je přijímán jako platební prostředek i jinými osobami než jeho vydavatelem. [3]

#### **2.2.2. Právní úprava elektronických peněz**

**Elektronické peníze** jsou peněžní hodnotou uchovávanou na elektronickém peněžním prostředku. Elektronické peníze smějí být vydávány pouze vydavatelem elektronických peněžních prostředků a pouze na základě předchozího přijetí peněžních prostředků v hodnotě ne nižší, než je hodnota elektronických peněz (doporučení Komise č. 97/489/ES a Směrnice č. 2000/46/ES).

**Emitenty** elektronických peněžních prostředků mohou být pouze licencované peněžní instituce. V ČR smí být podle zákona emitentem banka, pobočka zahraniční banky, instituce elektronických peněz, osoba k tomu oprávněná na základě jednotné bankovní licence a za stanovených podmínek jiná osoba, která k tomu obdrží souhlas České národní banky. Držitel této licence musí na počátku složit hodnotu odpovídající minimální částce elektronických peněz vložených na emitovaný elektronický peněžní prostředek. K ochraně držitelů elektronických platebních prostředků vydala Česká národní banka Vzorové obchodní podmínky pro vydávání a užívání elektronických platebních prostředků. [1]

#### <span id="page-14-0"></span>**2.2.3. Druhy elektronických peněz**

V současné době se vyskytují technicky dva rozdílné systémy elektronických peněžních prostředků a to na základě způsobu uložení elektronických peněz:

- **na samostatném nosiči**, který musí být při transakci fyzicky předložen (karta, minikarta, klíčenka – obvykle s čipem jako nosičem záznamu);
- **v paměti počítače,** kdy přístup k uchovávané peněžní hodnotě a její používání je umožněno prostřednictvím některé ze sítí pro přenos dat a informací.

## **2.3. Elektronické bankovnictví**

Zejména technologický pokrok posledního dvacetiletí umožnil vznik elektronického bankovnictví. Elektronické bankovnictví, v některé literatuře nazývané též jako přímé bankovnictví, znamená, že klient může podávat své pokyny a využívat služeb banky, aniž by musel fyzicky navštívit banku. Může komunikovat s bankou a ovládat svůj účet přímo např. ze svého bytu, kanceláře nebo kavárny prostřednictvím technických prostředků (zařízení připojeného k internetu, telefonu, mobilního telefonu). Slovo "přímo" zde znamená "bez návštěvy banky" a bez potřeby bankovního úředníka. [11]

Mezi nejčastější služby využívané pomocí elektronického bankovnictví patří:

- zjišťování stavu peněžních prostředků na běžném účtu
- možnost pořizování plateb ve formě příkazu k úhradě (tuzemských i zahraničních), trvalých příkazů a jejich změn, příkazu k inkasu apod.
- informace o obratech na účtu tj. o provedených platbách a peněžních prostředcích došlých na účet
- zasílání informací o kursech vybraných měn.

Některé banky např. Raiffeisenbank a.s., HSBC Bank, GE Capital Bank, HVB Bank atd. nabízejí i možnost zakládat termínované vklady různého charakteru, žádat o vydání platební karty nebo šeku pro majitele účtu i další osoby, zasílat kursy cenných papírů obchodovaných na veřejných trzích, příp. další služby.

Základem pro zřízení některé z forem elektronického bankovnictví resp. výše uvedených služeb je podepsání smlouvy mezi klientem a zvolenou bankou o poskytování služeb elektronického bankovnictví. Toto často bývá součástí balíčku dalších služeb spojených s vlastnictvím a vedením konkrétního typu účtu. Smlouva mezi klientem a bankou má písemnou formu, a tudíž vyžaduje návštěvu klienta v bance nebo naopak pracovníka banky u klienta. Jakékoliv změny smlouvy, rozšiřování oprávnění k dispozici s účtem na další oprávněné osoby, zřizování resp. rušení podpisových vzorů a rušení účtů vyžadují také návštěvu banky. Vaše osobní návštěva v bance je však nutná pouze u těchto jednorázových administrativních úkonů.

Součástí smlouvy jsou bezpečnostní podmínky, kterým je nutno ze strany klienta věnovat zvýšenou pozornost. Porušení těchto bezpečnostních podmínek může zapříčinit ohrožení bezpečné komunikace klienta s bankou. Naopak, důsledné dodržování bezpečnostních podmínek činí tuto komunikaci zcela bezpečnou. Pokud by však při dodržení bankou stanovených bezpečnostních podmínek došlo k narušení komunikace, veškeré důsledky a odpovědnost za možné škody jsou v takovém případě na straně banky.

Pro klienta je velmi významné také to, že elektronické bankovnictví je flexibilnější a šetří jeho čas. Také náklady spojené s obsluhou jeho bankovního účtu jsou nižší. Některé služby poskytované elektronickým bankovnictvím jsou bankami poskytovány zdarma, avšak i ty které jsou zpoplatněny, jsou levnější než služby poskytované "klasickým způsobem" tj. na přepážkách banky.

<span id="page-16-0"></span>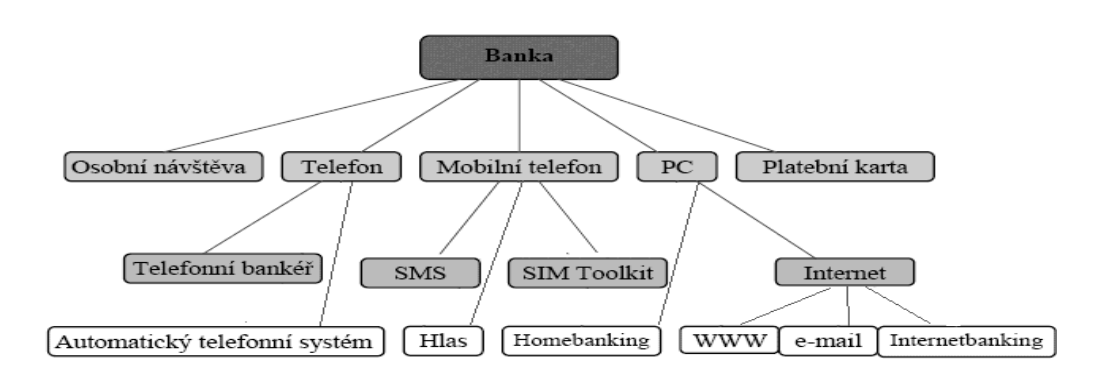

Obrázek 1: Možnosti komunikace s bankou Zdroj: [3] str. 5

#### **2.3.1. Druhy elektronického bankovnictví**

#### **Bankovní terminály**

Jedná se o bankovní službu umožňující komunikaci klienta s bankou prostřednictvím různých bankovních terminálů, které jsou podle toho, k čemu slouží, dostupné převážně na veřejných místech. Identifikace klienta zde probíhá pomocí platební karty.

#### **Samoobslužná zóna**

je technické zařízení, zpravidla osobní počítač s dotykovou obrazovkou a tiskárnou. Slouží k zadávání bankovních operací a také jako zdroj informací. Některé banky tyto zóny vytvořily jako alternativu pro přístup do internetového bankovnictví. Další využívají své stávající sítě bankomatů a integrují do nich služby elektronického bankovnictví.

#### **Bankomat (ATM – Automatic Teller Machine)**

ATM zařízení mají zejména funkci výdeje hotovosti avšak existují i bankomaty s funkcí vkládání hotovosti. Další funkcí je možnost zjistit zůstatek na účtu, zakoupit kredit do mobilního telefonu, změna PINu (personal identification number, což znamená osobní identifikační číslo) nebo zadání příkazu k úhradě.

#### **Phonebanking**

Jedná se o bankovní službu umožňující komunikaci klienta s bankou prostřednictvím telefonu. Tato služba má dvě formy. Pasivní forma umožňuje získání informací o učtu od banky, aktivní forma umožňuje navíc zadávaní platebních příkazů. Dále je možné rozlišit phonebanking s automatem, kde klient prostřednictvím telefonu komunikuje s hlasovým automatem banky a phonebanking s operátorem, kde klient komunikuje přímo s operátorem banky. Služby využívající hlasových automatů většinou nabízejí omezený rozsah služeb, je však možné jejich využití nepřetržitě. Operátoři mívají v některých bankách stanovenou pracovní dobu, po které bývají nahrazeni automatem. [3]

#### **GSM Banking**

Jedná se o bankovní službu umožňující komunikaci klienta s bankou prostřednictvím mobilního telefonu podporujícího technologii SIM Toolkit. Klient pro využití této služby musí mít ve svém mobilním telefonu vloženou speciální (bankovní) SIM kartu, která umožňuje komunikovat s bankou. Některé banky nabízejí GSM banking i pro telefony bez podpory SIM Toolkit ve formě tzv. SMS banking prostřednictvím krátkých textových zpráv – SMS zprávy. GSM banking klientovi umožňuje získávat informace o účtech a provádět vybrané bankovní transakce. Klient, který má mobilního operátora T-mobile musí s bankovní SIM kartou ve svém telefonu navštívit pobočku banky a zde mu do telefonu nahrají příslušnou bankovní aplikaci a vygeneruje se bankovní PIN, pomocí kterého se následně přihlašuje. Klienti O2 a Vodafone mají již na kartě bankovní aplikaci nahranou od výrobce a společně se SIM kartou klient získá rovnou bankovní PIN. Návštěvě banky se však klient nevyhne, musí ji požádat o aktivaci bankovní aplikace. [3]

#### **WAP banking**

Jedná se o bankovní službu umožňující komunikaci klienta s bankou prostřednictvím mobilního telefonu podporujícího službu WAP (Wireless Application Protocol). Telefony s touto službou nabízejí všichni provozovatelé mobilních sítí v ČR: O2, T-mobile a Vodafone. WAP banking umožňuje získávat aktuální informace o úrokových sazbách, zůstatcích, pohybech na účtech, zadávat platební příkazy, zakládat termínované účty a využívat ostatní služby nabízené bankou.

#### **Homebanking**

Jedná se o bankovní službu umožňující komunikaci klienta s bankou prostřednictvím propojení osobního počítače klienta vybaveného speciálním softwarem dodaným bankou přes datovou síť s počítačem banky. Umožňuje jak získávání informací od banky, tak i aktivní provádění platebních, depozitních i úvěrových operací. Aplikaci lze provázat s účetnictvím klienta a automaticky z ní přenášet informace o provedených platbách na účtu do účetního systému klienta. U homebankingu mohou být nabízena speciální bezpečnostní opatření, jako je vícenásobné potvrzení platebního příkazu různými členy firmy. Nevýhodou je nutnost instalace bankovní aplikace na jeden konkrétní počítač.

#### **Internetbanking**

Jedná se o bankovní službu umožňující komunikaci klienta s bankou prostřednictvím jakéhokoliv počítače připojeného k internetu. Klient nepotřebuje žádný speciální software, stačí mu běžný prohlížeč, pomocí kterého si na webových stránkách banky otevře dialogové okno pro vstup do své internetové banky. Zde se ověří zadáním uživatelského jména, hesla, elektronického podpisu (umístěného například na CD nebo čipové kartě) nebo SMS klíče (autorizační SMS), což jsou zprávy s jednorázovým heslem zasílané na mobilní telefon klienta. Klient může zjišťovat zůstatky, historii účtu, <span id="page-19-0"></span>zadávat příkazy k úhradě, inkasu, k měnové konverzi, zakládat termínované či spořící účty a využívat dalších služeb nabízených bankou. [3]

#### **2.3.2. Právní úprava**

Vzhledem k prudkému nárůstu významu a množství elektronického (přímého) bankovnictví a v rámci toho platebního styku je daná oblast předmětem úpravy na úrovni EU. [1]

Za základní normy v tomto směru lze považovat Směrnici č. 2000/46/ES, o přístupu k činnosti institucí elektronických peněz, jejím výkonu a obezřetnostním dohledu nad touto činností. Cílem této směrnice je zamezit nekontrolované emisi elektronických peněz, zvýšit právní jistotu pro klienty a prohloubit důvěru veřejnosti k elektronickým platebním prostředkům. [1]

Dále je to Směrnice č. 2002/65/ES, o uvádění finančních služeb pro spotřebitele na trh na dálku a Směrnice č. 97/7/ES, o ochraně spotřebitele v případě smluv uzavřených na dálku, ve kterých je upraven postup při zneužití platební karty. Komise ES rovněž vydala doporučení č. 97/489/ES, o operacích prováděných elektronickými platebními prostředky a zejména o vztahu mezi vydavatelem a držitelem, které je zaměřeno především na jasnou úpravu vztahů mezi vydavatelem a držitelem s akceptem na ochranu práv držitele. [1]

Základní úprava vztahů v oblasti platebního styku je u nás upravena v zákoně č. 124/2002 Sb., o převodech peněžních prostředků, elektronických platebních prostředcích a platebních systémech (zákon o platebním styku), který implementuje do našeho právního řádu výše uvedené směrnice ES a do určité míry reflektuje i zmíněná doporučení. Zákon stanovuje práva a povinnosti subjektů účastnících se provádění převodů peněžních prostředků. [1]

# <span id="page-20-0"></span>**2.4. Produkty peněžních ústavů v České republice**

### **2.4.1. Československá obchodní banka, a. s.**

**Československá obchodní banka, a. s.** působí jako univerzální banka v České republice. ČSOB byla založena státem v roce 1964 jako banka pro poskytování služeb v oblasti financování zahraničního obchodu a volnoměnových operací. V červnu 1999 byla privatizována – jejím majoritním vlastníkem se stala belgická KBC Bank, která je součástí Skupiny KBC. V červnu 2000 ČSOB převzala Investiční a poštovní banku. Do konce roku 2007 působila ČSOB na českém i slovenském trhu; slovenská pobočka ČSOB byla oddělena k 1.1.2008 (více viz povinné informace). [5]

**Obchodní profil ČSOB** zahrnuje tyto segmenty: fyzické osoby (retailová klientela), malé a středně velké podniky, korporátní klientela a nebankovní finanční instituce, finanční trhy a privátní bankovnictví. V retailovém bankovnictví v ČR působí společnost pod dvěma obchodními značkami – ČSOB a Poštovní spořitelna, která využívá pro svou činnost rozsáhlé sítě České pošty. Klienti ČSOB jsou obsluhováni na 227 pobočkách v ČR, klienti Poštovní spořitelny jsou obsluhováni prostřednictvím 32 Finančních center Poštovní spořitelny a zhruba na 3 350 obchodních místech České pošty (stav k 30.6.2008). ČSOB i Poštovní spořitelna dále poskytují své služby prostřednictvím různých kanálů přímého bankovnictví. [5]

## **Elektronické bankovnictví ČSOB**

Nástroje elektronického bankovnictví k obsluze účtů pomocí počítače, pevné telefonní linky nebo mobilního telefonu.

• **Info 24:** Služba určená občanům, podnikatelům i firmám k získávání informací prostřednictvím SMS zpráv nebo e-mailu

- <span id="page-21-0"></span>• **Linka 24:** Služba určená občanům, podnikatelům i firmám, která umožňuje přistupovat k účtu prostřednictvím klasického i mobilního telefonu. Kromě informací o stavu a pohybech na účtu nabízí i možnost provádět bankovní operace
- **Mobil 24:** Služba určená občanům, podnikatelům i firmám, která umožňuje přistupovat k účtu z mobilního telefonu. Kromě informací o stavu a pohybech na účtu nabízí i možnost provádět vybrané bankovní operace
- **Internetbanking 24:** Služba určená občanům, podnikatelům i firmám, která umožňuje přistupovat k účtu z osobního počítače s připojením k internetu. Kromě informací o stavu a pohybech na účtu nabízí i možnost provádět vybrané bankovní operace
- **BusinessBanking 24:** Služba určená podnikatelům a firmám k obsluze podnikových financí z osobního počítače s připojením k internetu. Kromě informací o stavu a pohybech na účtu nabízí i možnost provádět vybrané bankovní operace
- **ČSOB BusinessBanking 24 Online:** Služba určená podnikatelům a firmám k obsluze podnikových financí prostřednictvím osobního počítače s připojením k internetu. Kromě provádění bankovních operací nabízí možnost získávat informace o stavu a pohybech na účtu a podporuje i výměnu dat s účetními systémy. [5]

## **2.4.2. Česká spořitelna, a.s.**

Kořeny České spořitelny sahají až do roku 1825, kdy zahájila činnost Spořitelna česká, nejstarší právní předchůdce České spořitelny. Na tradici českého a později československého spořitelnictví navázala v roce 1992 Česká spořitelna jako akciová společnost. Téměř pět a půl milionu klientů, které dnes Česká spořitelna má, hovoří zcela jasně o jejím pevném postavení na českém trhu. Od roku 2000 je Česká spořitelna členem silné středoevropské Erste Group s téměř 17 miliony klientů. [6]

## <span id="page-22-0"></span>**Elektronické bankovnictví České spořitelny**

Nástroje elektronického bankovnictví k obsluze účtů pomocí počítače, pevné telefonní linky nebo mobilního telefonu.

- **SERVIS 24 Telebanking: s**louží jako prostředek pro obsluhu účtů prostřednictvím standardního či mobilního telefonu. Je zde možné realizovat běžné bankovní operace na osobních i podnikatelských účtech a to 24 hodin denně, 7 dní v týdnu, po celý rok. Dále je možnost volby mezi komunikací s automatickou hlasovou službou či telefonním bankéřem
- **SERVIS 24 Internetbanking:** je určen soukromým osobám a podnikatelům (fyzickým osobám). Představuje službu přímého bankovnictví České spořitelny, která umožňuje klientům 24 hodin denně, 7 dní v týdnu, po celý rok obsluhovat účty prostřednictvím internetového prohlížeče. Poskytuje možnost sjednání předschváleného spotřebitelského úvěru nebo kontokorentního úvěru
- **SERVIS 24 GSM banking:** umožňuje obsluhu účtů prostřednictvím mobilního telefonu a zabezpečených SMS zpráv. Přístup k účtům 24 hodin denně, 7 dní v týdnu, po celý rok z jakéhokoli místa v České republice i ze zahraničí
- **BUSINESS 24 Internetbanking:** představuje službu přímého bankovnictví České spořitelny, která umožňuje klientům obsluhovat účty pomocí internetu. Dostupnost z jakéhokoli místa v České republice či zahraničí. Komfortní a rychlý přístup k informacím o účtech – aktuální informace o zůstatku na běžném, vkladovém a úvěrovém účtu, přehledné informace o všech transakcích na účtech a informace o výši aktuálního úvěrového zatížení. Přímé napojení na účetnictví – import platebních příkazů a inkas, export výpisů ve formátu ABO z více účtů současně za definovaný interval účetních dnů. [6]

#### **2.4.3. Raiffeisenbank a.s.**

Raiffeisenbank a.s. (RBCZ) poskytuje od roku 1993 v České republice široké spektrum bankovních služeb soukromé i podnikové klientele. V roce 2006 zahájila spojování s eBankou, integrační proces obě banky dokončily v létě roku 2008. Raiffeisenbank obsluhuje klienty v síti více než 100 poboček a klientských center, poskytuje rovněž služby specializovaných hypotečních center, osobních a firemních poradců. [7]

### **Elektronické bankovnictví Raiffeisenbank a.s**

Nástroje elektronického bankovnictví k obsluze účtů pomocí počítače, pevné telefonní linky nebo mobilního telefonu.

- **Internetové bankovnictví:** je služba, která umožní pohodlně ovládat běžné účty přes internet 24 hodin denně. Poskytuje informace o účtech, platební příkazy a žádosti o termínovaný vklad, investování, atd.
- **Elektronické bankovnictví:** je jedním z kanálů přímého bankovnictví. Umožňuje přístup k účtu prostřednictvím počítače a telefonní linky nebo internetu. Služba je určena právnickým a fyzickým osobám – podnikatelům. Další možností je propojení s účetním i mzdovým programem
- **GSM bankovnictví:** je služba, která umožní ovládat jakýkoliv běžný účet přes mobilní telefon u operátora Telefónica O2 formou jednoduché aplikace a zabezpečených strukturovaných SMS zpráv
- **Telefonní bankovnictví:** je služba, která umožní ovládat jakýkoliv běžný účet přes pevnou linku nebo mobilní telefon s pomocí profesionálního telefonního bankéře
- **Infoservis:** je služba, která umožní objednat si zasílání informací o stavu a pohybech na svém účtu prostřednictvím SMS zpráv a emailu. Pomocí této služby je možné se dovědět o pohybech prostředků na účtu, aniž by bylo nutné se aktivně ptát
- **ePlatby:** Internetový platební systém ePlateb je postaven na principu komunikace serveru obchodníka s bankou pomocí internetových odkazů. Po vytvoření kompletní objednávky klientem a přepočítání výsledné ceny (včetně souvisejících poplatků) přesměruje váš systém klienta na internetové bankovnictví Raiffeisenbank pomocí parametrizovaného webového odkazu.

<span id="page-24-0"></span>Tento odkaz obsahuje několik parametrů, pomocí kterých identifikuje Raiffeisenbank vaši firmu a sestaví klientovi formulář pro bezhotovostní úhradu objednaného zboží či služeb, který klient již jen podepíše. [7]

#### **2.4.4. Komerční banka, a. s.**

Komerční banka (KB) poskytuje klientům komplexní služby v oblasti drobného, podnikového a investičního bankovnictví. Klienti mohou využít rozsáhlé sítě 386 obchodních míst v celé České republice a služeb 661 bankomatů. KB je součástí skupiny Société Générale, která je jednou z největších bankovních skupin v eurozóně.

#### **Elektronické bankovnictví Komerční banky**

Nástroje elektronického bankovnictví k obsluze účtů pomocí počítače, pevné telefonní linky nebo mobilního telefonu.

- **Mojebanka:** internetové bankovnictví Mojebanka je moderní služba KB, která umožní provádět vybrané bankovní operace prostřednictvím internetu. Tato služba umožňuje získávat informace o účtech a provádět bankovní operace z pohodlí vašeho domova či kanceláře a to v kteroukoli denní či noční dobu nezávisle na otevírací době pobočky. Služba je určena občanům, podnikatelům a firmám
- **Expresní linka:** je moderní služba přímého bankovnictví Komerční banky určená především pro občany a drobné podnikatele, která vám umožní využívat bankovních služeb kdykoli a kdekoli prostřednictvím bezplatné telefonní linky 800 111 124
- **Mobilní banka:** služba přímého bankovnictví Komerční banky určená především pro občany a drobné podnikatele. Mobilní banka umožní využívat bankovních služeb kdykoli a kdekoli prostřednictvím displeje a klávesnice mobilního telefonu
- <span id="page-25-0"></span>• **Profibanka:** PC bankovnictví Profibanka je špičkový produkt přímého bankovnictví KB, který spojuje výhody internetového bankovnictví s výkonností lokálních aplikací. Splňuje všechny požadavky firem v oblasti platebního styku. Profibanka navíc dokáže spolupracovat s účetním systémem při zasílání platebních příkazů a stahování transakční historie
- **Přímý kanál:** je velmi jednoduchou a přitom efektivní nadstavbou služby *mojebanka*. Nabízí možnost velmi jednoduše a rychle odesílat platební příkazy a stahovat výpisy přímo z prostředí účetního systému. Služba je určena podnikatelům a firmám využívajícím účetní systémy
- **Mojeplatba:** je moderní platební nástroj, který umožňuje přijímat bezhotovostní platby přímo při nákupu zboží nebo při placení služeb na internetu. Obchodník/poskytovatel služby umístí na své internetové stránky tlačítko Mojeplatba. Nakupující, který se rozhodne platit prostřednictvím služby Mojeplatba je pak přesměrován do internetového bankovnictví Mojebanka na předvyplněný platební příkaz, který podepíše svým elektronickým podpisem. Obchodník po úspěšné autorizaci dostává zprávu. Služba funguje na principu tzv. Garantované platby, kdy je platba blokována až do okamžiku zaúčtování. Je tak zaručeno, že obchodník dostane za své služby či zboží zaplaceno. Služba je určena pro podnikatele, firmy a velké korporace, které nabízejí své produkty a služby prostřednictvím internetu. [8]

#### **2.4.5. BRE Bank S.A.**

mBank – retailové bankovnictví BRE Bank SA, člen skupiny Commerzbank. mBank vstoupila na český trh v listopadu 2007. Nabídka produktů a služeb zahrnuje v první fázi osobní a spořící účty a platební karty, dále pak hypoteční úvěry a spotřebitelské půjčky, v nejbližší době přibudou kreditní karty a investiční produkty. Samozřejmostí jsou také služby finančního poradenství. Obchodní síť mBank v ČR tvoří 9 finančních center a 17 mKiosků. Finanční centra jsou postupně budována ve větších městech, mKiosky jsou situovány do největších obchodních center. Návštěvník v nich najde terminály se stálým přístupem na internet k obsluze svých účtů, telefony s přímým spojením na call centrum banky (mLinku) a v neposlední řadě také finanční poradce. Hlavním distribučním kanálem zůstává internet a telefon – pomocí nich je možné mít nepřetržitý přehled o svých financích. [9]

## **Elektronické bankovnictví mBank**

Nástroje elektronického bankovnictví k obsluze účtů pomocí počítače, pevné telefonní linky nebo mobilního telefonu.

- **Internetové bankovnictví:** je služba, která umožní pohodlně ovládat běžné účty přes internet 24 hodin denně. Internet je prostředím, nástrojem a domovem mBank. Právě internetové bankovnictví tvoří páteř služeb mBank banky
- **mLinka:** je moderní služba přímého bankovnictví, která vám umožní využívat bankovních služeb kdykoli a kdekoli prostřednictvím telefonní linky. Operátoři jsou k dispozici ve všední dny od 7 do 22 hodin pro provádění všech typů operací; informační servis, objednávání produktů a blokace platebních karet funguje 24 hodin denně
- **mKiosek:** nachází se ve velkých obchodních centrech, mají flexibilní otevírací dobu – a rychle přibývají. Nachází se tam internetové terminály mBank, přímé spojení na mLinku, a příjemný poradce, který vám pomůže se složitějšími operacemi a vysvětlí vše, co je potřeba. [9]

# <span id="page-27-0"></span>**3.PRAKTICKÁ ČÁST**

V praktické části své diplomové práce bych se rád zaměřil na podrobný popis a porovnání dvou vybraných produktů elektronického bankovnictví u dvou různých bank. A to s důrazem na jejich funkčnost, nabízené služby a také náklady spojené s jejich užíváním. V dalším bodě této kapitoly bych rád nastínil, jak je takový produkt elektronického bankovnictví řešen ze strany banky po technické stránce. Tak aby si klient banky uměl představit co konkrétně se za jeho internetovým prohlížečem skrývá. A v neposlední řadě bych rád doporučil, na základě jakých parametrů se má klient banky řídit při výběru elektronického bankovnictví.

K porovnání dvou produktů elektronického bankovnictví jsem zvolil ČSOB Internetbanking 24. Tento produkt je již několik let základním stavebním kamenem elektronického bankovnictví u této renomované a na trhu velmi dominantní banky. Jako druhý jsem zvolil internetbanking od mBank. Tuto banku a její produkt jsem zvolil z důvodu, že na rozdíl od ČSOB se jedná a poměrně nový subjekt, který si na trhu teprve hledá své zákazníky.

# **3.1. Porovnání dvou vybraných produktů**

# **3.1.1. ČSOB Aktivní konto**

U všech bank, které nabízejí elektronické bankovnictví, si klient nejprve musí zřídit jeden z bankou nabízených běžných účtů, k němuž bude mít tyto služby navázány. Z tohoto důvodu jsem si zřídil u ČSOB účet s názvem ČSOB Aktivní konto. Tento účet je určen aktivním klientům, využívajícím elektronické kanály, embosovanou platební kartu pro sebe i partnera a výhody kreditní karty. V rámci konta klient dále zdarma získá potřebné množství odchozích a příchozích položek a výběrů z bankomatů zdarma a elektronické kanály (ČSOB Inernetbanking 24 a ČSOB Linka 24)

# <span id="page-28-0"></span>**3.1.2. ČSOB Internetbanking 24**

ČSOB Internetbanking 24 je bezpečná, moderní a atraktivní služba elektronického bankovnictví, která kdykoliv umožní rychle, spolehlivě a přehledně komplexní obsluhu klientských účtů z pohodlí domova, kanceláře atd. a to vše při zachování bezpečnosti a důvěrnosti přenášených dat. Její nespornou předností je přístup z jakéhokoliv počítače, který je připojen na síť Internet a vybaven internetovým prohlížečem. Nevyžaduje tedy žádnou instalaci softwarové aplikace na počítač.

### **Jak si službu zřídit a podmínky k uzavření:**

- podmínkou je v ČSOB založený jakýkoliv typ běžného účtu, příp. máte-li dispoziční práva k účtu vedeného v ČSOB udělená jeho majitelem,
- navštívit jakoukoliv pobočku ČSOB, kde je nutné uzavřít smlouvu o využívání služby ČSOB Internetbanking 24,
- přístup k počítači, který je připojen k internetu a splňuje minimální HW a SW požadavky,
- mobilní telefon pro případ autorizace SMS klíčem.

#### **Doporučené minimální HW a SW vybavení:**

- osobní počítač s procesorem Intel Pentium (příp. AMD nebo obdobný)
- operační systém MS Windows 2000, XP, Server 2003 nebo Vista
- operační paměť 256 MB a více (doporučena 512 MB a více)
- instalovaný certifikát certifikační autority I.CA v prohlížeči
- internetový prohlížeč umožňující autorizaci: elektronickým podpisem i SMS klíčem – MS Internet Explorer v. 6.0 a vyšší, Mozilla Firefox 1.0 a vyšší, elektronickým podpisem (čipovou kartou typu Starcos) – Mozilla Firefox 1.5, Mozilla Firefox 2.0, pouze SMS klíčem – Opera 8.0, instalovaná 128bitová úroveň šifrování v prohlížeči, povolené skriptování a cookies v prohlížeči.

#### **Při využívání elektronického podpisu je navíc potřebné:**

- volný port pro připojení čtečky čipových karet (sériový, USB nebo PCMCIA podle použité čtečky)
- čtečku čipových karet podporující komunikaci s aplikačním softwarem přes rozhraní PC/SC, platný certifikát na čipové kartě pro přihlašování a podepisování příkazů zasílaných ČSOB (je vydán při zřízení služby).

#### **Při využívání SMS klíče je navíc potřebné:**

• jakýkoliv mobilní telefon pro příjem nešifrovaných SMS zpráv nebo, mobilní telefon podporující technologii SIM Toolkit s aktivovanou službou ČSOB Mobil 24 pro příjem šifrovaných SMS zpráv.

#### **Co je nutné vědět před prvním přihlášením do služby:**

V případě aktivování autorizace prostřednictvím SMS klíče není nutné provést žádné přípravné kroky. Službu ČSOB Internetbanking 24 včetně SMS klíče můžete ihned začít používat.

V případě využívání autorizace prostřednictvím elektronického podpisu se přihlásíte do PC a spustíte jednu z instalačních sad SecureStore, ComfortChip, CryptoPlus (podle typu čipové karty), která za vás provede veškerou instalaci ovladačů čtečky a programu pro správu čipové karty. [10]

V dnešní době předpokládám, že každý kdo žádá o službu elektronického bankovnictví zároveň vlastní také mobilní telefon, a z tohoto důvodu jsem zvolil pro další popis a ukázky autorizaci pomocí SMS klíče. Jak bude níže popsáno, tak se jedná o variantu, u které může některým klientům při aktivních operacích s jejich účtem vadit nutnost zadávání autorizačního kódu, který obdrží od banky na svůj mobilní telefon. Avšak dle mého názoru má tato varianta již zmíněnou velkou výhodu, není nutná žádná další instalace software na PC klienta a tudíž je možno tuto variantu použít pro přihlášení z jakéhokoliv PC připojeného k internetu.

#### **SMS klíč:**

Pokud si necháte při zřízení služby ČSOB Internetbanking 24 stejně jako já tento způsob autorizace aktivovat, při zadávání aktivní operace vám bude po stisknutí tlačítka "Zaslat autorizační kód" zaslán SMS zprávou na mobilní telefon jednorázový autorizační kód pro danou operaci, vygenerovaný na základě vašeho požadavku. Autorizační kód má podobu devítimístného alfanumerického řetězce složeného z malých písmen a číslic, který je pro lepší přehlednost rozdělen na trojice znaků oddělených pomlčkami (např . asd-v1b-gh7). Tento kód poté vepíšete do určeného pole na formuláři. Pro jeho zadání máte časový limit 10 minut. Stiskem tlačítka Odeslat proběhne vaše autorizace a příkaz bude odeslán ke zpracování do banky.

V případě chybného zadání autorizačního kódu do určených polí na formuláři dojde po 5. chybně zadaném autorizačním kódu k zablokování služby. Odblokování je možné pouze na pobočce ČSOB. Správně zadaný autorizační kód čítač nuluje. Zároveň s blokací služby dojde k odstranění ovládacích prvků SMS klíče z aplikace ČSOB Internetbanking 24. Po odblokování se ovládací prvky opět zobrazí. [10]

#### **Přihlášení do aplikace:**

Přihlášení ke službě ČSOB Internetbanking 24 je možné pomocí internetového prohlížeče na adrese http://ib24.csob.cz. Pomocí zadání identifikačního čísla a PINu, které jsem obdržel při zřizování služby. Po vyplnění těchto položek k přihlášení postačí stisknutí tlačítka *Potvrdit*.

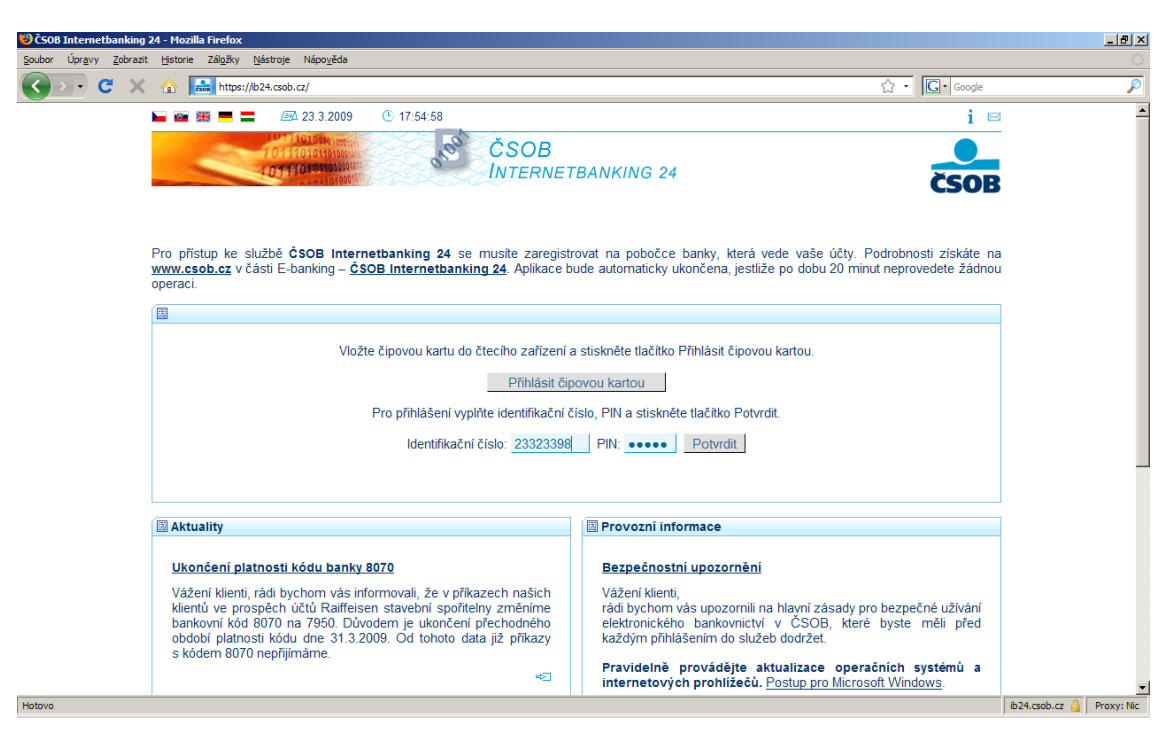

Obrázek 2: Přihlášení do služby, ČSOB Internetbanking 24 Zdroj: https://ib24.csob.cz

V případě zadání chybného identifikačního čísla se zobrazí upozornění obsahující popis chyby a klient musí zadat identifikační číslo znovu. Pokud zadá opět chybný PIN, bude vyzván k novému zadání se zobrazením zbývajícího počtu pokusů (celkem 3). Po třetím chybném zadání PIN dojde k zablokování služby.

#### **Nabídka služeb:**

Po úspěšném přihlášení klienta se zobrazí úvodní stránka služby ČSOB Internetbanking 24. Aplikace má z bezpečnostních důvodů nastavený bezpečnostní limit na 20 minut. Neprovedete-li klient během této doby žádnou operaci, komunikace s bankou bude po jejím uplynutí automaticky zastavena. Pro další využití služby se pak musíte znovu přihlásit. Pro obnovu tohoto limitu na 20 minut lze kliknout na ikonu obnovy limitu .

Nabídka jednotlivých operací je uvedena v horním panelu. Z něj je možné vybírat pomocí myši jednotlivé operace.

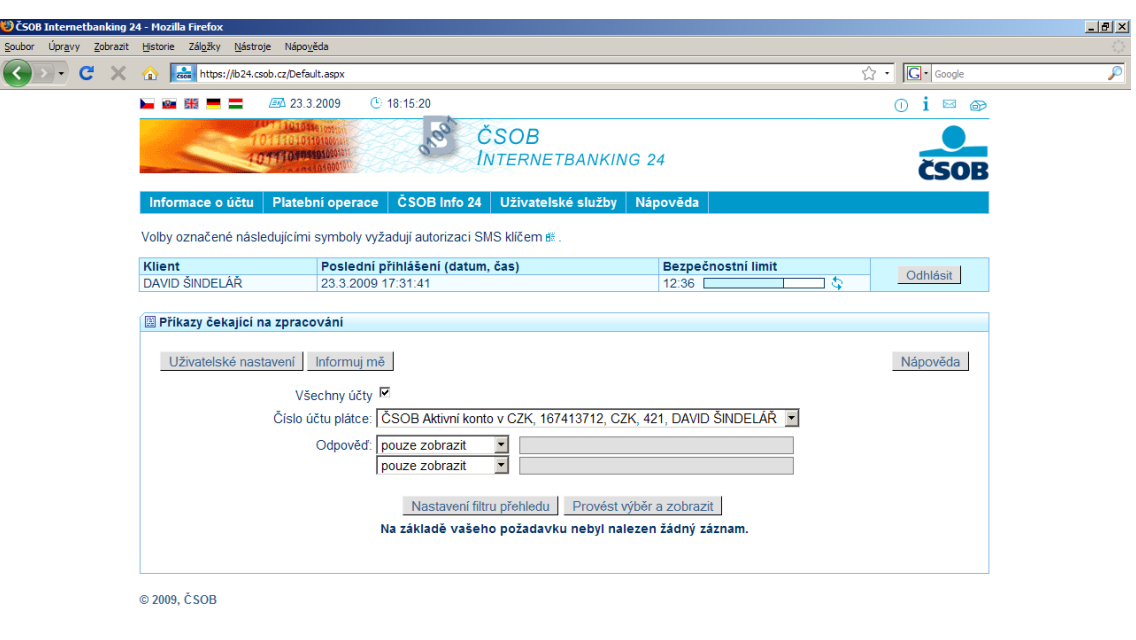

 $\boxed{\mathbf{b}$ 24.csob.cz  $\boxed{\mathbf{b}}$  Proxy: Nic

 $\sqrt{\frac{1}{2} \cdot \frac{1}{2} \cdot \frac$ 

Obrázek 3: Úvodní stránka služby, ČSOB Internetbanking 24 Zdroj: https://ib24.csob.cz

# **Informace o účtu (pasivní operace)**

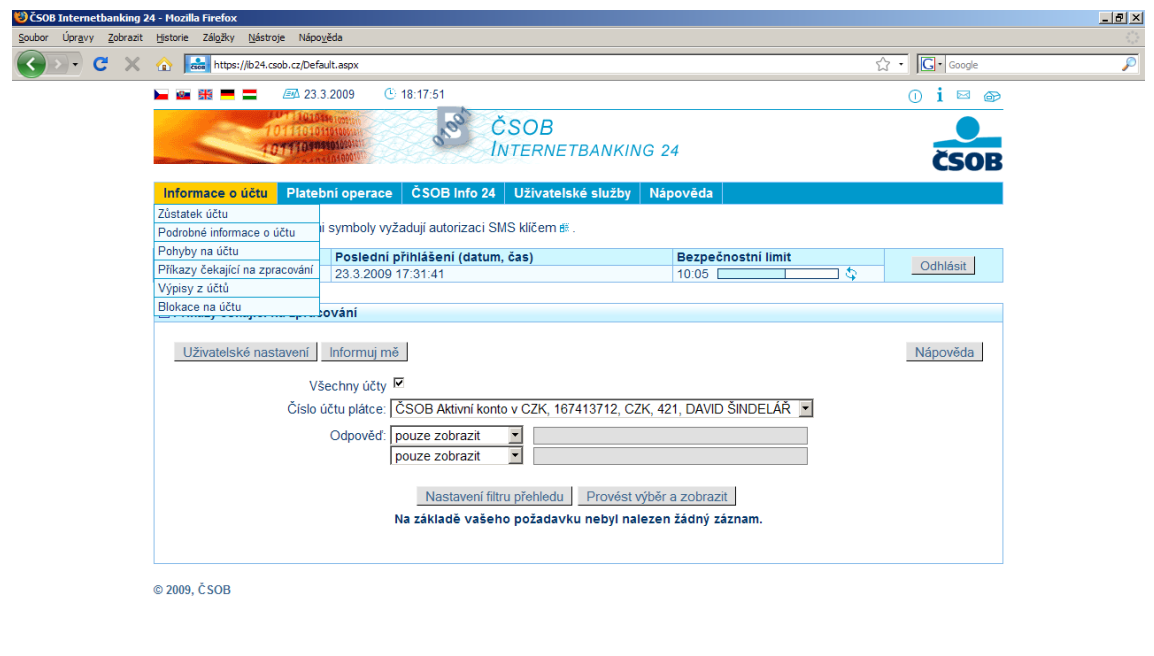

Hotovo

Hotovo

Obrázek 4: Informace o účtu, ČSOB Internetbanking 24 Zdroj: https://ib24.csob.cz

- **Zůstatek účtu:** tato volba umožňuje klientovi zjistit zůstatek na svém účtu. V tabulce zůstatků jsou uvedeny všechny účty, které má klient napojeny na službu ČSOB Internetbanking 24. Ke každému účtu je zobrazeno: číslo účtu, měna, aktuální zůstatek, disponibilní zůstatek, alias účtu a název účtu
- **Podrobné informace o účtu:** na této stránce jsou přehledně zobrazeny podrobné informace o účtu, např. IBAN, disponenti účtu včetně nastavených limitů, platební karty k účtu atd.
- **Pohyby na účtu:** historie klientovi zobrazí přehled zaúčtovaných transakcí na jeho účtu za zvolené období (max. 550 dní). Položky jsou seřazeny podle data zaúčtování. Jde o zkrácený výpis položek (není to výpis ani účetní doklad)
- **Příkazy čekající na zpracování:** tato funkce slouží k zobrazení plateb (pouze příkazů k úhradě v rámci tuzemského platebního styku), které dosud nebyly provedeny (z důvodu nedostatku finančních prostředků nebo budoucí splatnosti)
- **Výpisy z účtů:** pokud má klient aktivováno ukládání výpisů z účtu, nalezne na této stránce elektronické výpisy z účtu. Tyto výpisy je možné zobrazit, uložit, vytisknout nebo zaslat na e-mail
- **Blokace na účtu:** Tato funkce poskytuje přehled částek, na které je vytvořena blokace. Částky jsou sice součástí zůstatku na účtu, nejsou však započítány do disponibilního zůstatku. Zároveň se také zobrazují důvody blokací.

U každé z těchto funkcí je možné vyvolat online nápovědu a to pomocí tlačítka *Nápověda*.

## **Platební operace (aktivní operace)**

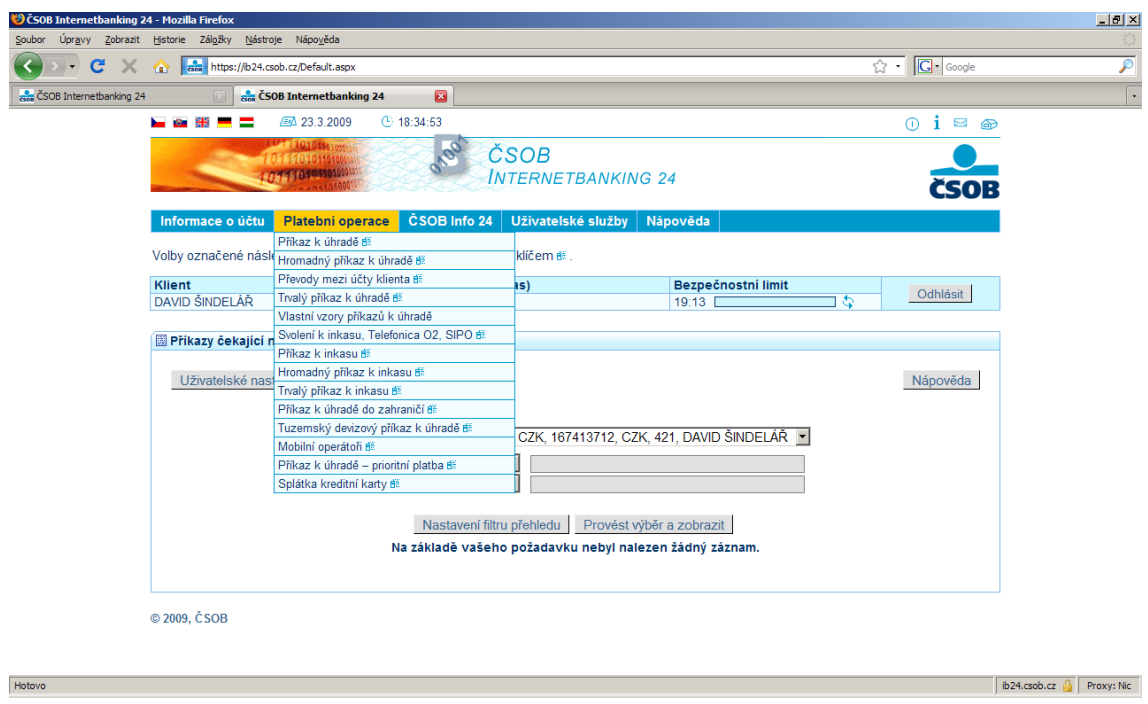

Obrázek 5: Platební operace, ČSOB Internetbanking 24 Zdroj: https://ib24.csob.cz

- **Příkaz k úhradě:** podání tuzemského platebního příkazu se provede vyplněním formuláře pro platební příkaz k úhradě. Ve formuláři platebního příkazu má klient možnost příkaz vyplnit postupně do jednotlivých polí nebo použít volbu *Vytvořit ze vzoru*
- **Hromadný příkaz k úhradě:** hromadný příkaz k úhradě slouží pro zadání více standardních platebních příkazů k úhradě (max. 10) z jednoho účtu a se shodným datem splatnosti. Ve formuláři má klient možnost hromadný příkaz vyplnit postupně do jednotlivých polí nebo využít volbu *Vytvořit ze vzoru*
- **Převody mezi účty klienta:** zde je možné převádět peněžní prostředky mezi účty jednoho majitele. Tento převod je možné provádět bez konverze (stejná měna obou účtů) nebo s konverzí
- **Trvalý příkaz k úhradě:** v této volbě se zobrazí seznam všech dosud pořízených trvalých platebních příkazů z účtů klienta. Na konci tohoto seznamu

jsou následující tlačítka: *Vytvořit nový, Změnit, Zrušit, Zobrazit, Uložit změnu pořadí.* Po kliknutí vybraného tlačítka se klient přepne do vybrané činnosti

- **Vlastní vzory příkazů k úhradě:** při této volbě se klientovi objeví obrazovka se seznamy všech vzorů (příkazu k úhradě, hromadný příkaz k úhradě, příkaz k úhradě do zahraničí, příkaz k inkasu a hromadný příkaz k inkasu). U každého vzoru ze seznamu jsou tlačítka: *Vytvořit příkaz k úhradě podle vzoru, Vytvořit nový, Změnit, Zrušit, Uložit změnu pořadí.* Maximální počet vzorů, které může klient vytvořit je u příkazů k úhradě 50 a ve všech ostatních případech 20
- **Svolení k inkasu, Telefónica O2, SIPO:** při této volbě se klientovi objeví obrazovka se seznamy všech inkas – standardních, Telefónica O2, SIPO. U každého ze seznamů jsou tlačítka: *Vytvořit nové, Změnit, Zrušit, Zobrazit*
- **Příkaz k inkasu:** při této volbě se klientovi objeví formuláře pro vytvoření příkazu k inkasu a jeho odeslání do banky. Klient má možnost vyplnit jednotlivá pole prázdného formuláře nebo využít tlačítko *Vytvořit ze vzoru*
- **Hromadný příkaz k inkasu:** tato volba slouží k zadání více standardních příkazů k inkasu (max. 10) z jednoho účtu a se shodným datem splatnosti. Ve formuláři má klient možnost hromadný příkaz vyplnit postupně do jednotlivých polí nebo využít volbu *Vytvořit ze vzoru*
- **Trvalý příkaz k inkasu:** v této volbě se zobrazí seznam všech dosud pořízených trvalých příkazů k inkasu z účtů klienta. Na konci tohoto seznamu jsou následující tlačítka: *Vytvořit nový, Změnit, Zrušit, Zobrazit, Uložit změnu pořadí.* Po kliknutí vybraného tlačítka se klient přepne do vybrané činnosti
- **Příkaz k úhradě do zahraničí:** podání zahraničního platebního příkazu se provede vyplněním formuláře pro příkaz k úhradě do zahraničí. Ve formuláři platebního příkazu má klient možnost příkaz vyplnit postupně do jednotlivých polí nebo použít volbu *Vytvořit ze vzoru*
- **Tuzemský devizový příkaz k úhradě:** podání devizového příkazu k úhradě se provede vyplněním formuláře pro podání příkazu k úhradě v cizí měně v rámci České republiky
- **Mobilní operátoři:** při této volbě si může klient jednorázově nebo pravidelně dobít kredit u předplacených SIM karet operátorů T-Mobile, Telefónica O<sub>2</sub> a Vodafone
- **Příkaz k úhradě prioritní platba:** podání platebního příkazu se provede vyplněním formuláře pro platební příkaz k úhradě – prioritní platba. Ve formuláři platebního příkazu má klient možnost příkaz vyplnit postupně do jednotlivých polí nebo použít volbu *Vytvořit ze vzoru*. Prioritní platba je platební příkaz k úhradě v českých korunách do jiného peněžního ústavu, který je bankou přednostně zpracován (účet klienta je zatížen týž den, kdy je částka připsána na účet banky příjemce). Prioritní platbu je možné zadat nejpozději v den splatnosti do 12.00 hodin (u platby nad 100 milionů korun do 10.30 hod.)
- **Splátka kreditní karty:** pomocí této volby může klient jednoduchým a komfortním způsobem uhradit splátku kreditní karty.

U každé z těchto funkcí je možné vyvolat online nápovědu a to pomocí tlačítka *Nápověda*. Nezbytnou součástí těchto aktivních operací je pro jejich přijetí bankou autorizace pomocí SMS klíče. Kliknutím na tlačítko *Zaslat autorizační kód* klient obdrží na svůj mobilní telefon, jednorázový autorizační kód pro danou operaci a po jeho zadání je možné celou operaci dokončit stisknutím tlačítka *Odeslat*.

### **ČSOB Info 24**

<span id="page-37-0"></span>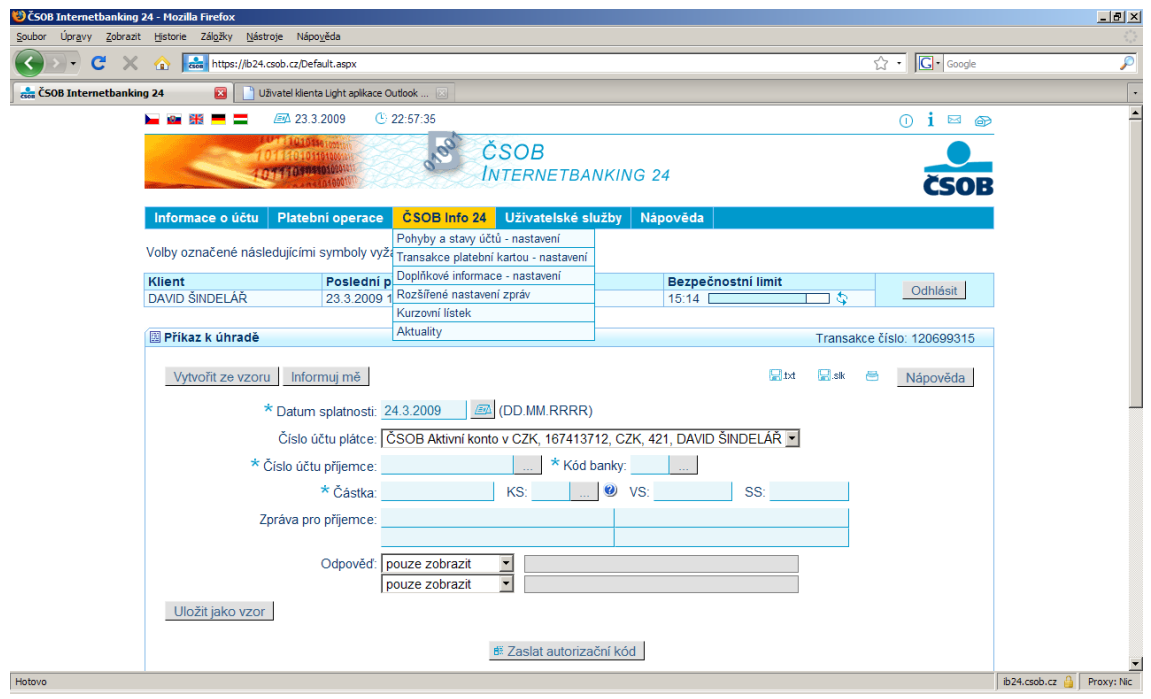

Obrázek 6: ČSOB Info 24, ČSOB Internetbanking 24 Zdroj: https://ib24.csob.cz

ČSOB Info 24 je služba, která umožní klientovi získat informace prostřednictvím standardních či šifrovaných SMS zpráv nebo e-mailů podle pravidel, která si sám nadefinuje.

- **Pohyby a stavy účtů nastavení:** v této volbě je možné nastavení jednorázového nebo pravidelného získávání informací o účtu klienta prostřednictvím SMS zpráv nebo e-mailů
- **Transakce platební kartou nastavení:** v této volbě je možné nastavení získávání informací týkajících se klienta platebních karet prostřednictvím SMS zpráv nebo e-mailů
- **Doplňkové informace nastavení:** v této volbě je možné nastavení zasílání kurzovního lístku ČSOB a ČNB e-mailem
- <span id="page-38-0"></span>• **Rozšířené nastavení zpráv:** v této volbě je možné nastavení dalších parametrů pro zasílání výše uvedených informací (doba zasílání SMS zpráv, definice SIM karty pro zasílání šifrovaných SMS zpráv)
- **Kurzovní lístek (ČSOB, ČNB):** v této volbě je možné zobrazení aktuálního kurzovního lístku ČSOB a ČNB
- **Aktuality:** v této volbě je možné online zobrazení aktualit z ČSOB.

#### **Uživatelské služby**

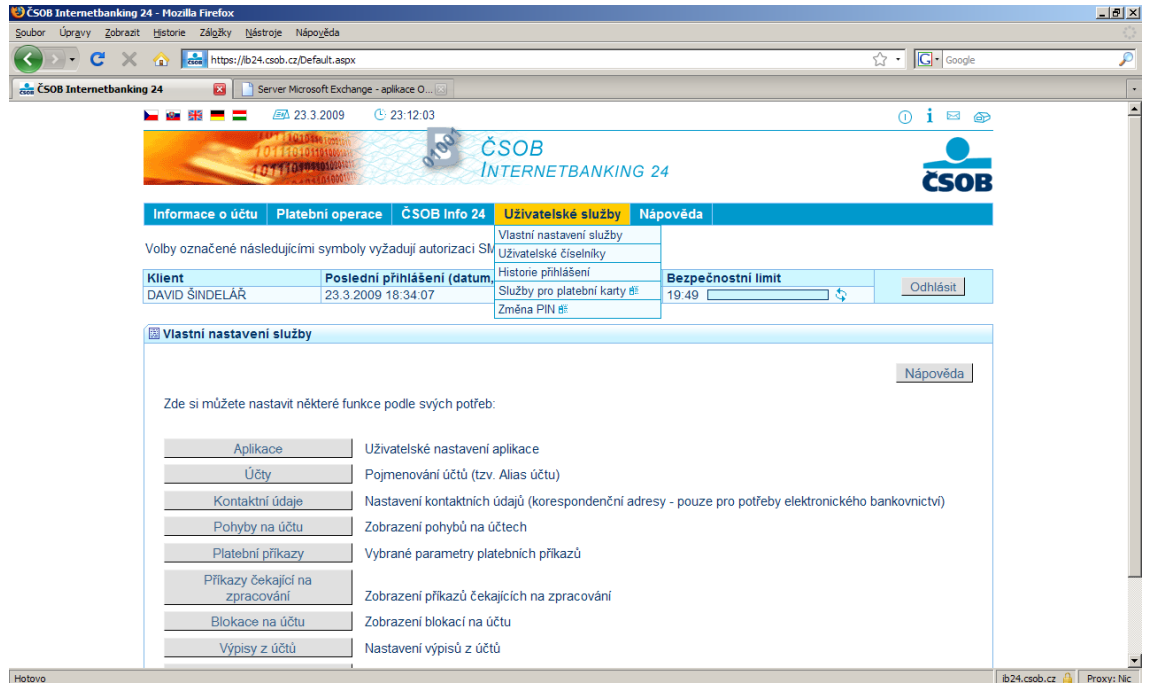

Obrázek 7: Uživatelské služby, ČSOB Internetbanking 24 Zdroj: https://ib24.csob.cz

- **Vlastní nastavení služby:** v této volbě je možné upravovat a měnit různá nastavení aplikace tak, aby její využívání klientovi lépe vyhovovalo
- **Uživatelské číselníky:** v této volbě je možné vytvořit seznam používaných bankovních spojení partnerů. Tento seznam je následně možné využít

<span id="page-39-0"></span>při zadávání platebního příkazu, kde má klient možnost výběru z tohoto seznamu

- **Historie přihlášení:** v této volbě je možné provést kontrolu přihlašování do služby ČSOB Internetbanking 24
- **Služby pro platební karty:** v této volbě je možné požádat o změnu limitu, opětovné vydání PIN, zrušení automatické obnovy, vydání nové platební karty s původní platností a předčasné vydání automatické obnovy platební karty
- **Změna PIN:** v této volbě je možné změnit PIN.

#### **Nápověda**

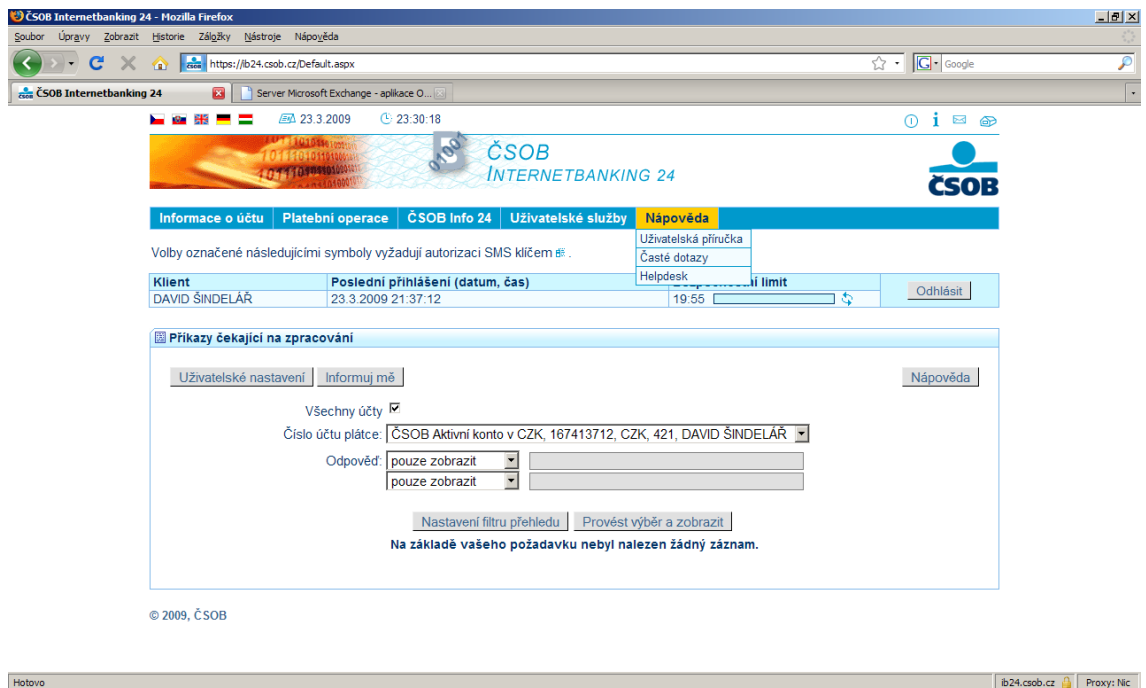

Obrázek 8: Nápověda, ČSOB Internetbanking 24 Zdroj: https://ib24.csob.cz

• **Uživatelská příručka:** v této volbě je možné online prohlížení uživatelských příruček

- <span id="page-40-0"></span>• **Časté dotazy:** v této volbě je možné online prohlížení nejčastěji kladených otázek dalšími klienty
- **Helpdesk:** v této volbě je kontakt na Helpdesk ČSOB.

## **Náklady související se službou ČSOB Internetbanking 24**

 K využívání služby ČSOB Internetbanking 24 je nutné si nejprve u banky založit klientský účet. Z několika možností jsem si vzhledem ke svým potřebám založil účet s názvem ČSOB Aktivní konto v rámci kterého je služba poskytována.

| Operace                                  | Cena Kč                    |
|------------------------------------------|----------------------------|
| Vedení účtu s výpisem v elektronické     | $90, -$                    |
| podobě (měsíčně)                         |                            |
| Platební karta Visa Electron (ročně)     | $200 -$                    |
| Výběr z bankomatu ČSOB (měsíčně)         | 5 zdarma, další výběry 6,- |
| Výběr z bankomatu jiné banky v ČR        | $30,-$                     |
| Výběr z bankomatu v zahraničí            | $80,- +0.5\%$              |
| Tuzemské příchozí položky (měsíčně)      | 5 zdarma                   |
| Tuzemské odchozí položky (měsíčně        | 10 zdarma                  |
| elektronicky)                            |                            |
| ČSOB Internetbanking 24 zřízení          | zdarma                     |
| Příkaz k úhradě, trvalý příkaz k úhradě, | $3, -$                     |
| příchozí platba (za odchozí položku)     |                            |
| Inkaso, SIPO (za odchozí položku)        | $6, -$                     |
| Zrušení a změna jednorázového i trvalého | $6, -$                     |
| příkazu k úhradě, k inkasu, svolení k    |                            |
| inkasu, včetně SIPO                      |                            |
| Příkaz k úhradě z cizoměnového účtu      | $9, -$                     |

Tabulka 1: Ceník základních položek ke službě, ČSOB Internetbanking 24

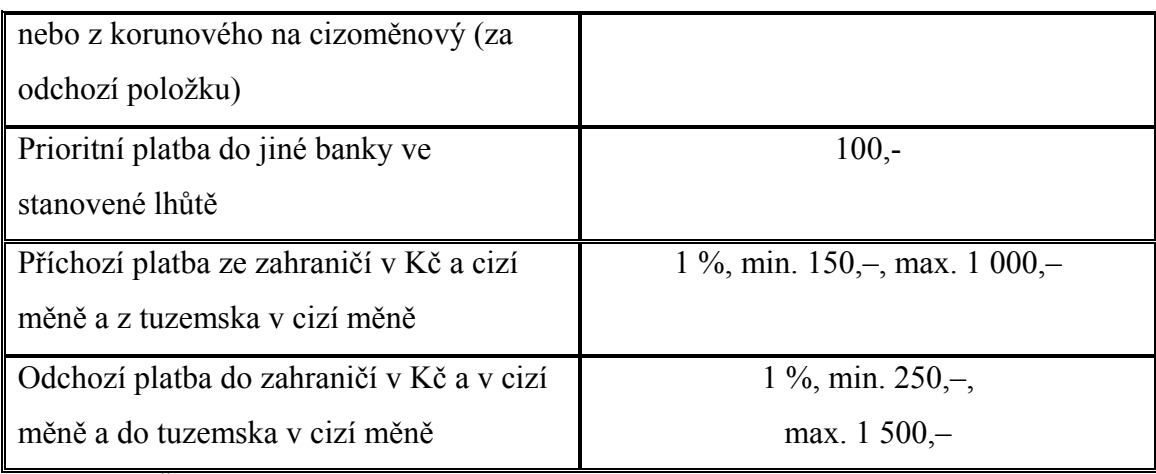

Zdroj: ceník ČSOB 2009

#### **3.1.3. mBank mKONTO**

Stejně jako u ostatních bank nabízejících elektronické bankovnictví, tak i u mBanky je nutné mít nejprve zřízen běžný účet. Banka nabízí běžný účet s názvem mKONTO**,** který je jedinečným produktem, na který se v ČR čekalo už dlouho. Přináší založení, platební kartu Visa Classic a správu konta zdarma, nulové poplatky za příchozí a odchozí platby, bezpečné a jednoduše ovladatelné internetové bankovnictví. MBanka se v této době snaží prorazit na trh v České republice. Z tohoto důvodu se snaží vyjít vstříc klientům a tím šetřit jejich čas poměrně zajímavou novinkou při zřizování tohoto účtu. Klient si jej může zřídit buď navštívením mKiosku, Finančního centra, nebo vyplněním online formuláře na internetu. Pokud při odeslání formuláře vybere volbu Kurýr, tak využije zmiňovanou novinku. Tato volba znamená, že kurýr mBank bude kontaktovat klienta na zadaném telefonním čísle a následně mu doručí smlouvy k podpisu na zadanou adresu. V tomto případě se klient nemusí osobně dostavit na pobočku (mKiosek, Finanční centrum) ani jednou. Další zajímavou výhodou tohoto konta je, že klient na požádání zdarma obdrží dva spořící účty eMAX a eMAX Plus. Na spořící účet eMAX je možné převádět prostředky z běžného účtu mKONTO neomezeně a ty jsou úročeny 1.3 %. U spořícího účtu eMAX Plus je možné bezplatně převádět prostředky z běžného účtu mKONTO pouze jednou do měsíce, avšak ty jsou úročeny 2.8 %.

#### **3.1.4. mBank Internetbanking**

MBank Internetbanking je bezpečná, moderní a atraktivní služba elektronického bankovnictví, která kdykoliv umožní rychle, spolehlivě a přehledně komplexní obsluhu klientských účtů z pohodlí domova, kanceláře atd. a to vše při zachování bezpečnosti a důvěrnosti přenášených dat. Její nespornou předností je přístup z jakéhokoliv počítače, který je připojen na síť Internet a vybaven internetovým prohlížečem. Nevyžaduje tedy žádnou instalaci softwarové aplikace na počítač. Právě internetové bankovnictví tvoří páteř služeb mBank. Je dostupné 24 hodin denně, 7 dní v týdnu.

#### **Jak si službu zřídit a podmínky k uzavření:**

- podmínkou je v mBank založený běžný účet mKONTO, nebo spořící účet eMAX či eMAX Plus
- navštívit jakoukoliv pobočku mBank (mKiosku, Finančního centra), kde je nutné uzavřít smlouvu o získání účtu a využívání služby mBank Internetbanking
- uzavřít smlouvu o získání účtu a využívání služby mBank Internetbanking pomocí již zmíněného kurýra
- přístup k počítači, který je připojen k internetu
- mobilní telefon pro SMS autorizaci

#### **Co je nutné vědět před prvním přihlášením do služby:**

Šifrované spojení klienta s mBank pomocí protokolu HTTPS garantuje plnou bezpečnost údajů, které jsou mezi nimi posílané. Tato záruka samozřejmě platí pouze

v případě, že se klient přihlašuje skutečně na stránku banky. Před zadáním přihlašovacího jména a hesla si může klient ověřit certifikát přihlašovací stránky.

Všechny operace prováděné v mBank vyžadují potvrzení totožnosti klienta. Základním prvkem autorizace je identifikační číslo klienta, tvořené osmi číslicemi a heslo klienta. Obě tyto přihlašovací informace klient získává při aktivaci účtu jako dočasné a po prvním přihlášení do internetbankingu obdrží své vlastní identifikační číslo a nastaví si své vlastní heslo.

Pro všechny aktivní operace (platební příkazy, trvalé příkazy či šablony platby) či úpravy je nutné potvrzení pomocí autorizační SMS, které přichází z čísla 2267. Jsou očíslovány (v rámci dne – např. "Operace c. 2 ze dne ..."), obsahují popis dané operace a platí jen pro jednotlivou transakci. V případě šablon si při jejich vytvoření klient vybere, jestli jejich provádění bude potvrzeno SMS kódem nebo nikoliv.

#### **Přihlášení do aplikace:**

Přihlášení ke službě mBank Internetbanking je možné pomocí internetového prohlížeče na adrese http://www.mbank.cz zvolením možnosti *Přihlášení*. Zde se klientovi zobrazí dialogové okno s přihlášením do systému. Při prvním přihlášení klient vyplní do políček pro identifikační číslo klienta a heslo dočasné informace, které obdržel při zřizování služby. Po vyplnění těchto položek k přihlášení postačí stisknutí tlačítka *Potvrdit*. Po prvním přihlášení do internetbankingu obdrží své vlastní identifikační číslo a nastaví si své vlastní heslo a od této chvíle tyto přihlašovací údaje používá pro následující přihlášení do aplikace.

<span id="page-44-0"></span>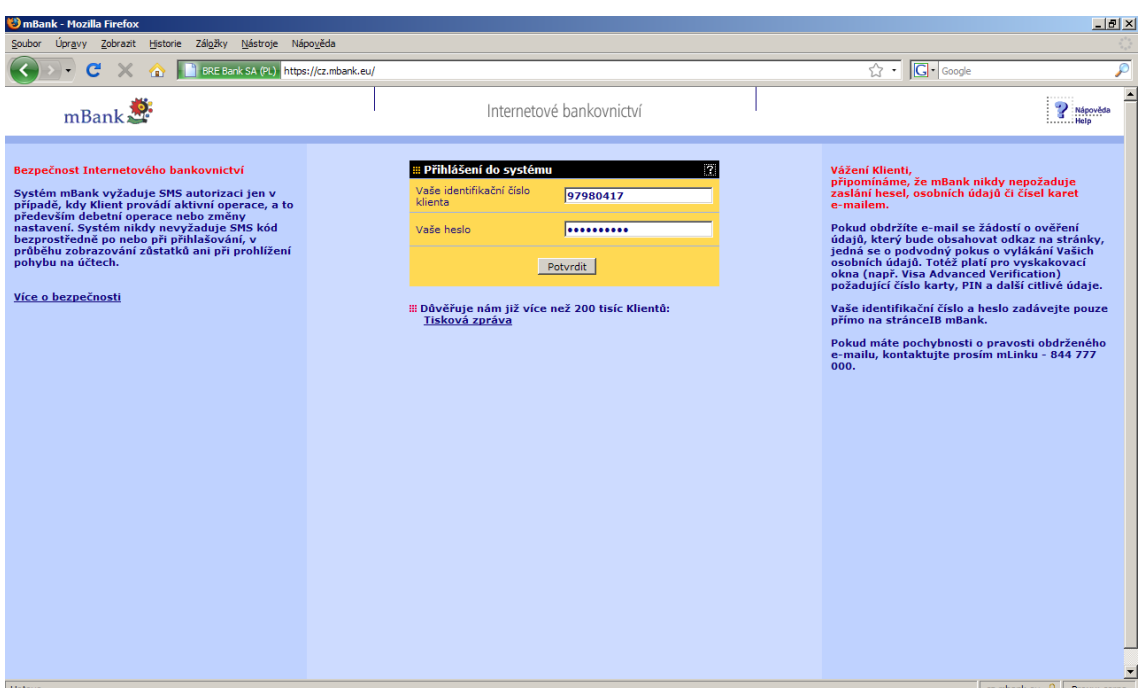

Obrázek 9: Přihlášení do služby, mBank Internetbanking Zdroj: https://cz.mbank.eu

V případě zadání chybného identifikačního čísla a hesla se zobrazí upozornění obsahující popis chyby a klient musí zadat identifikační číslo či heslo znovu. Opakované zadání špatného hesla může vést k zablokování přístupu do internetového bankovnictví. K tomu dojde pokud:

- 3x za sebou klient zadal nesprávné heslo
- celkový počet chybných zadání překročil 50 pokusů

#### **Nabídka služeb:**

Po úspěšném přihlášení klienta se zobrazí úvodní stránka služby mBank Internetbanking. Aplikace má z bezpečnostních důvodů nastavený bezpečnostní limit na 20 minut. Neprovedete-li klient během této doby žádnou operaci, komunikace s bankou bude po jejím uplynutí automaticky zastavena. Nabídka jednotlivých operací internetbankingu je uvedena v levém menu. Z tohoto menu je možné vybírat pomocí myši jednotlivé operace.

<span id="page-45-0"></span>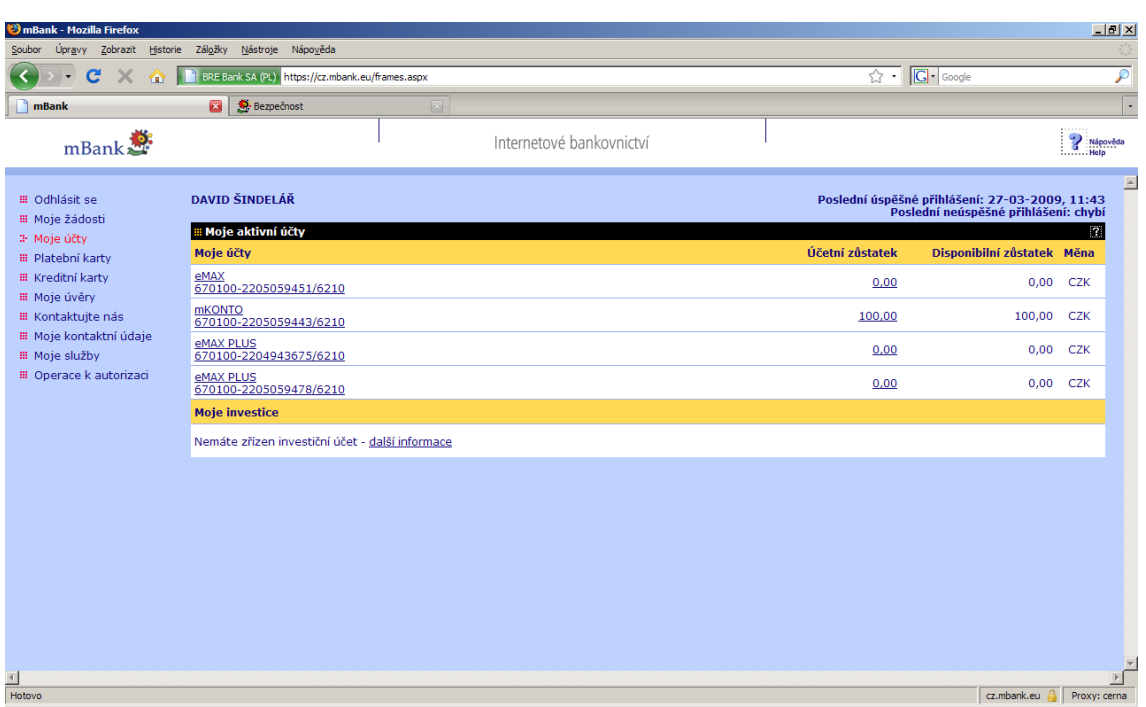

Obrázek 10: Úvodní stránka služby, mBank Internetbanking Zdroj: https://cz.mbank.eu

### **Moje žádosti**

| the mBank - Mozilla Firefox                                        |                                                  |                                          |                                                                                        | $-17$ $\times$             |
|--------------------------------------------------------------------|--------------------------------------------------|------------------------------------------|----------------------------------------------------------------------------------------|----------------------------|
| Historie Záložky Nástroje Nápověda<br>Úpravy Zobrazit<br>Soubor    |                                                  |                                          |                                                                                        |                            |
| C<br>X<br>俗                                                        | BRE Bank SA (PL) https://cz.mbank.eu/frames.aspx |                                          | $\sqrt{2}$ $\sqrt{G}$ $\sqrt{G}$ Google                                                | ₽                          |
| nBank                                                              | Bezpečnost<br>$\blacksquare$<br>図                |                                          |                                                                                        |                            |
| mBank                                                              |                                                  | Internetové bankovnictví                 |                                                                                        | P Nápověda<br>Help         |
| <b>E Odhlásit se</b><br><sup>3</sup> Moje žádosti                  | <b>DAVID ŠINDELÁŘ</b>                            |                                          | Poslední úspěšné přihlášení: 27-03-2009, 11:45<br>Poslední neúspěšné přihlášení: chybí |                            |
| i <sup>+</sup> Podat žádost<br>i <sup>+</sup> Podané žádosti       | <b>E Přehled podaných žádostí</b><br>Žádost o    | Popis                                    |                                                                                        | P.<br>Akce                 |
| <b>E Moje účty</b><br><b>III</b> Platební karty                    | produkty mBank CZ                                |                                          |                                                                                        |                            |
| <b>III</b> Kreditní karty                                          | MKONTO, EMAX, EMAX PLUS, MPŮJČKA, KARTY          | ŽÁDOST O PRODUKTY MBANK                  |                                                                                        | Vyplnit                    |
| <b>III</b> Moje úvěry<br><b>III Kontaktujte nás</b>                | <b>MBUSINESS ÚČTY, KARTA</b>                     | ŽÁDOST O PRODUKTY PRO PODNIKATELE        |                                                                                        | Vyplnit                    |
| <b>III</b> Moje kontaktní údaje                                    | <b>ELEKTRONICKÉ VÝPISY</b>                       | ŽÁDOST O ZMĚNU FORMÁTU A EMAILOVÉ ADRESY |                                                                                        | Vyplnit                    |
| <b>E Moje služby</b><br><b>III</b> Operace k autorizaci<br>$\vert$ |                                                  |                                          |                                                                                        |                            |
| Hotovo                                                             |                                                  |                                          |                                                                                        | cz.mbank.eu A Proxy: cerna |

Obrázek 11: Moje žádosti, mBank Internetbanking Zdroj: https://cz.mbank.eu

- **Podat žádost:** tato volba umožňuje klientovi podat žádost o další získání produktů, které banka nabízí (mKONTO, eMAX, eMAX Plus, mPŮJČKA, platební karty, nebo změna nastavení formátu a emailové adresy pro zasílání výpisů)
- **Podané žádosti:** tato volba umožňuje klientovi vypsat přehled již podaných žádostí.

#### **Moje účty**

Při této volbě se klientovi internetbankingu zobrazí výpis všech jeho účtů, které má u mBanky vedeny. Tato obrazovka odpovídá té, která se objeví po přihlášení do aplikace. Názvy účtů jsou ve formě hypertextových odkazů a po klinutí na jakýkoliv z těchto odkazů se klientovi zobrazí obrazovka obsahující základní informace o účtu a to včetně možnosti si tento účet přejmenovat podle své vůle. Další událostí, která se po kliknutí na jakýkoliv z účtu stane je, že se v levém menu rozbalí pod volbou Moje účty nové podmenu s novým výběrem operací, které je možné s účty provádět.

<span id="page-47-0"></span>

| mBank - Mozilla Firefox<br>Soubor<br>Zobrazit<br>Historie<br>Upravy | Záložky<br>Nástroje<br>Nápověda                  |                                 |                     |                                           |                                                                                        |                                | $-17x$  |
|---------------------------------------------------------------------|--------------------------------------------------|---------------------------------|---------------------|-------------------------------------------|----------------------------------------------------------------------------------------|--------------------------------|---------|
| C<br>œ                                                              | BRE Bank SA (PL) https://cz.mbank.eu/frames.aspx |                                 |                     |                                           | ☆ · G· Google                                                                          |                                | ₽       |
| mBank                                                               | Bezpečnost<br>$\mathbf{z}$                       | is Fulltextové hledání          | $\left  23 \right $ |                                           |                                                                                        |                                | $\star$ |
| mBank                                                               |                                                  | Internetové bankovnictví        |                     |                                           |                                                                                        | P Nápověda<br>Help             |         |
| <b>E Odhlásit se</b><br><b>E Moje žádosti</b>                       | <b>DAVID ŠINDELÁŘ</b><br>mKONTO 05059443         |                                 |                     |                                           | Poslední úspěšné přihlášení: 27-03-2009, 13:01<br>Poslední neúspěšné přihlášení: chybí |                                |         |
| <sup>3</sup> Moje účty                                              | ::: Moje aktivní účty<br>Moje účty               |                                 |                     | Účetní zůstatek                           | Disponibilní zůstatek Měna                                                             | n                              |         |
| <b>E Historie transakcí</b><br><b>III</b> Platební příkazy          | eMAX<br>670100-2205059451/6210                   |                                 |                     | 0,00                                      | 0.00                                                                                   | <b>CZK</b>                     |         |
| E Inkaso / SIPO<br>III. Změna názvu účtu.                           | <b>mKONTO</b><br>670100-2205059443/6210          |                                 |                     | 100,00                                    | 100,00                                                                                 | <b>CZK</b>                     |         |
| E Zprávy z banky                                                    | <b>eMAX PLUS</b><br>670100-2204943675/6210       |                                 |                     | 0,00                                      | 0,00                                                                                   | CZK                            |         |
| <b>E</b> Platební karty                                             | <b>eMAX PLUS</b><br>670100-2205059478/6210       |                                 |                     | 0.00                                      | 0.00                                                                                   | <b>CZK</b>                     |         |
| <b>E</b> Kreditní karty<br>iii Moje úvěry                           | <b>Moje investice</b>                            |                                 |                     |                                           |                                                                                        |                                |         |
| <b>E Kontaktujte nás</b>                                            | Nemáte zřízen investiční účet - další informace  |                                 |                     |                                           |                                                                                        |                                |         |
| # Moje kontaktní údaje<br><b>E</b> Moje služby                      |                                                  |                                 |                     |                                           |                                                                                        |                                |         |
| <b>III</b> Operace k autorizaci                                     |                                                  |                                 |                     |                                           |                                                                                        |                                |         |
|                                                                     |                                                  |                                 |                     |                                           |                                                                                        |                                |         |
|                                                                     |                                                  |                                 |                     |                                           |                                                                                        |                                |         |
|                                                                     |                                                  |                                 |                     |                                           |                                                                                        |                                |         |
|                                                                     |                                                  |                                 |                     |                                           |                                                                                        |                                |         |
|                                                                     |                                                  |                                 |                     |                                           |                                                                                        |                                |         |
| $\vert$                                                             |                                                  |                                 |                     |                                           |                                                                                        |                                |         |
| Hotovo<br><b>H</b> Start<br>O Doručená pošta                        | $\frac{31}{100}$ 172.30.57.18 -<br>2 Firefox     | Total Command<br>DP Sindelar Da | S 2 Skype           | $\lceil$ $\Box$ privat<br>PINY.txt - Pozn | cz.mbank.eu<br><b>E</b> « 0 2                                                          | Proxy: cerna<br><b>OOR GRI</b> | 13:13   |
|                                                                     |                                                  |                                 |                     |                                           |                                                                                        |                                |         |

Obrázek 12: Moje účty, mBank Internetbanking Zdroj: https://cz.mbank.eu

- **Historie transakcí:** tato volba umožňuje klientovi získání informací o již uskutečněných transakcích, plánovaných transakcích a blokovaných a nezaúčtovaných transakcích
- **Platební příkazy:** tato volba umožňuje klientovi vytvářet nové šablony pro platební příkazy a všechny šablony si vypsat. Další operací v této volbě je možnost vytvoření standardního platebního příkazu. A poslední operací je vytváření, měnění a vypisování trvalých platebních příkazů
- **Inkaso/SIPO:** tato volba umožňuje klientovi vytvářet nové povolení inkaso/SIPO a také vytvářet nový příkaz k inkasu
- **Změna názvu účtu:** stejně tak, jako při kliknutí na hypertextový odkaz (jméno účtu) z úvodní obrazovky i zde se zobrazí základní informace o účtu s možností změny názvu účtu
- **Zprávy z banky:** tato volba umožňuje klientovi vypsat seznam zpráv, které od banky obdržel.

#### <span id="page-48-0"></span>**Platební karty**

Při této volbě se klientovi internetbankingu zobrazí výpis všech jeho platebních karet, které má u mBanky vedeny. Názvy platebních karet jsou opět ve formě hypertextových odkazů a po klinutí na jakýkoliv z těchto odkazů se klientovi zobrazí obrazovka obsahující základní informace o platební kartě a to včetně všech limitů, které jsou na kartě nastaveny. Další událostí, která se po kliknutí na jakýkoliv z účtu stane je, že se v levém menu rozbalí pod volbou Platební karty nové podmenu s novým výběrem operací, které je možné s platebními kartami provádět.

| Mombank - demo Internetového bankovnictví - Mozilla Firefox<br>Zobrazit Historie Záložky Nástroje Nápověda<br>Úpravy<br>Soubor                    |                    |                                     |                    |                                                                                                    | $-10 \times$ |
|----------------------------------------------------------------------------------------------------|--------------------|-------------------------------------|--------------------|----------------------------------------------------------------------------------------------------|--------------|
| c<br>http://demo.mbank.cz/index2.html<br>$\blacktriangledown$<br>Ж<br>俗                                                                           |                    |                                     | G - Google<br>☆ -  |                                                                                                    | ₽            |
| $m$ Bank $\frac{3}{2}$                                                                                                    |                    | Internetové bankovnictví            |                    | 3<br>Nápověda<br>Help                                                                                    |              |
| <b>E</b> Odhlásit se<br><b>JAN VIRTUÁLNÍ</b><br>VISA CLASSIC EMAX 04386914<br><b>E Moje žádosti</b><br><b>Detaily karty</b><br><b>■ Moje účty</b> |                    |                                     |                    | Poslední úspěšné přihlášení: 22-12-2007, 15:46<br>Poslední neúspěšné přihlášení: 30-11-2007, 11:25<br>ä, |              |
| <b>III</b> Platební karty<br>Jméno a příjmení na kartě                                                                                            |                    | <b>JAN VIRTUÁLNÍ</b>                |                    |                                                                                                    |              |
| Číslo karty<br><b>Detaily karty</b>                                                                                                    |                    | 4461 5700 0438 6914                 |                    |                                                                                                    |              |
| <b>III</b> Transakční historie<br>Vydána k účtu<br>III. Nezaúčtované transakce                                                                    | eMAX               | 670100-2200002712/6210              |                    |                                                                                                    |              |
| <b>E</b> Parametry<br>Datum platnosti karty                                                                                                    | 30-11-2009         |                                     |                    |                                                                                                    |              |
| <b>E Moje úvěry</b><br><b>Typ karty</b><br><b>III</b> Kontaktujte nás                                                                             |                    | <b>VISA CLASSIC EMAX</b><br>AKTIVNÍ |                    |                                                                                                    |              |
| <b>Status karty</b><br><b>E Moje kontaktní údaje</b>                                                                                              |                    |                                     |                    |                                                                                                    |              |
| <b>III</b> Moje služby<br>Derace k autorizaci                                                                                                    | <b>Ne</b>          |                                     |                    |                                                                                                    |              |
| <b>E Přehled limitů platební karty</b>                                                                                                    |                    |                                     |                    | 5                                                                                                    |              |
| Limit (CZK)                                                                                                    | <b>Denní limit</b> | K využití<br>19-12-2007             | Měsíční limit      | K využití<br>do 31-12-2007                                                                               |              |
| Platby u obchodníků                                                                                                    | 50 000,00          | 50 000,00                           | do výše prostředků | do výše prostředků                                                                                       |              |
| Výběry z bankomatů                                                                                                    | 5 000,00           | 5 000,00                            | do výše prostředků | do výše prostředků                                                                                       |              |
| Výběry na pobočkách bank                                                                                                    | 5 000,00           | 5 000,00                            | do výše prostředků | do výše prostředků                                                                                       |              |
|                                                                                                    |                    |                                     |                    |                                                                                                    |              |
| $\vert$<br>Hotovo                                                                                                    |                    |                                     |                    | Proxy: cerna                                                                                             |              |

 Obrázek 13: Platební karty, mBank Internetbanking Zdroj: https://cz.mbank.eu

- **Detaily karty:** tato volba umožňuje klientovi získání informací o zvolené platební kartě včetně všech limitů, které jsou na kartě nastaveny
- **Transakční historie:** tato volba umožňuje klientovi získání informací o transakcí, které byly za zvolené období touto platební kartou prováděny
- **Nezaúčtované transakce:** tato volba umožňuje klientovi vypsat přehled nezaúčtovaných transakcí provedených pomocí vybrané platební karty. Nejčastějším důvodem tohoto nezaúčtování bývá nedostatečný zůstatek na účtu klienta
- **Parametry:** tato volba umožňuje klientovi měnit denní limity karty plateb u obchodníků, výběrů z bankomatu a výběru na pobočkách bank. Další funkcí této volby je nastavení nového PIN kódu karty
- **Blokace karty:** tato volba umožňuje klientovi zablokovat vybranou kartu.

#### **Kreditní karty**

Při této volbě se klientovi internetbankingu zobrazí výpis všech jeho kreditních karet, které má u mBanky vedeny. Názvy kreditních karet jsou opět ve formě hypertextových odkazů a po klinutí na jakýkoliv z těchto odkazů se klientovi zobrazí obrazovka obsahující základní informace o platební kartě a to včetně všech limitů, které jsou na kartě nastaveny. V případě, že klient kreditní kartu nevlastní, tak má možnost si na této stránce vyplnit online žádost o kreditní kartu.

#### **Moje úvěry**

Při této volbě se klientovi internetbankingu zobrazí výpis všech jeho úvěrů, které má bankou poskytnuty. Ve výpisu je vždy uvedeno číslo smlouvy, výše poskytnutého úvěru a aktuální stav čerpaného úvěru. Položka výše poskytnutého úvěru je opět ve formě hypertextových odkazů a po klinutí na jakýkoliv z těchto odkazů se klientovi zobrazí obrazovka obsahující základní informace o poskytnutém úvěru. Další událostí, která se po kliknutí na položku výše poskytnutého úvěru stane je, že se v levém menu rozbalí pod volbou Moje úvěry nové podmenu s novým výběrem operací, které je možné s poskytnutými úvěry provádět.

<span id="page-50-0"></span>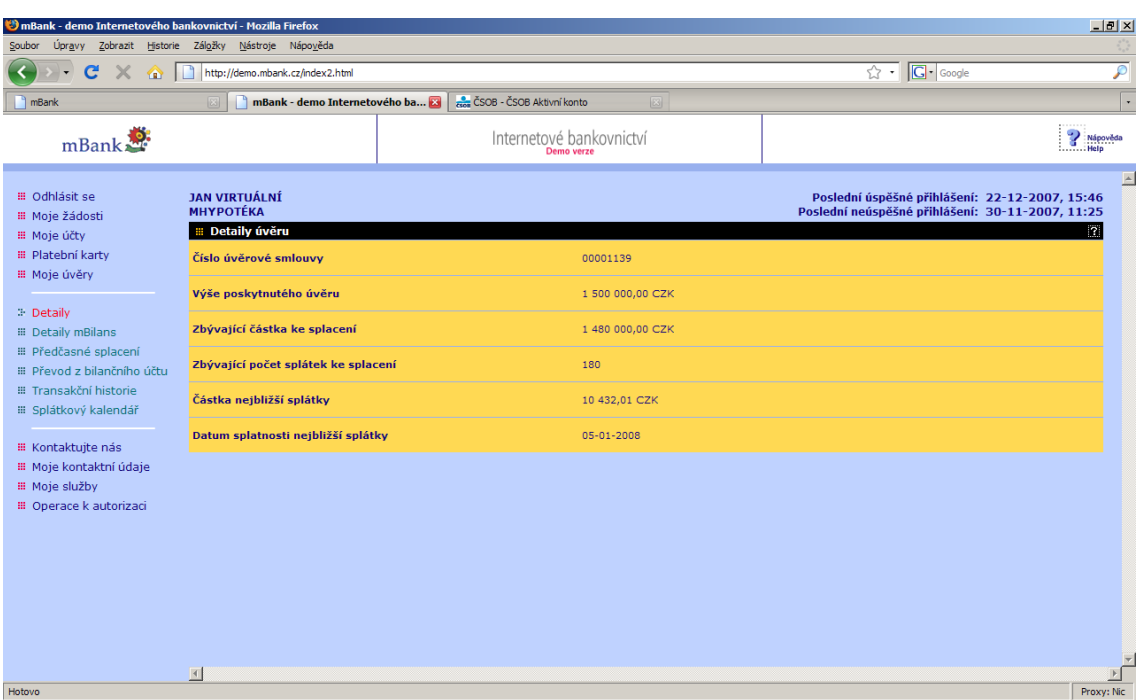

Obrázek 14: Moje úvěry, mBank Internetbanking Zdroj: https://cz.mbank.eu

- **Detaily:** tato volba umožňuje klientovi získání informací o poskytnutých úvěrech (číslo smlouvy, výše poskytnutého úvěru, zbývající částka ke splacení, zbývající počet splátek ke splacení, částka nejbližší splátky, datum splatnosti nejbližší splátky)
- **Detaily mBilans:** tato volba umožňuje klientovi získání informací o prostředcích v bilančním mechanismu, splacených úrocích a dalších informací týkajících se zejména projektů mHYPOTÉKA. Tento produkt jako jediný na trhu umožňuje klientovi využívat bilanční mechanismus mBilans, díky kterému si můžete snížit částku, ze které platí úroky. Zároveň neplatí poplatky za vedení hypotéky a mimořádné splátky můžete poslat kdykoliv bez penalizace
- **Předčasné splacení úvěru:** tato volba umožňuje klientovi předčasné splacení úvěru.
- **Převod z bilančního účtu:** tato volba umožňuje klientovi převod bilančních prostředků na své mKONTO
- **Transakční historie:** tato volba umožňuje klientovi získání informací o transakcích, které byly za zvolené období na úvěrovém účtu prováděny
- **Splátkový kalendář:** tato volba umožňuje klientovi získání informací o harmonogramu splátek z jeho úvěru.

#### **Kontaktujte nás**

Při této volbě se klientovi internetbankingu zobrazí nové okno jeho internetového prohlížeče na kterém má možnosti ke kontaktování banky:

- **Kontaktní formulář:** pokud klient nenašel odpověď, nebo chcete něco vzkázat bance, tak využijte kontaktní formulář. Na tomto místě může klient pokládat své názory, tipy a připomínky. Je nutné zde zadat dobře svou e-mailovou adresu, na kterou klient obdrží odpověď
- **mLinka:** Pokud klient nemá přístup k internetu a potřebujete rychle provést platbu, zjistit nastavení služeb nebo zjistit potřebné informace, můžete využít služeb mLinky. Operátoři jsou zde k dispozici od 7 do 22 hodin pro provádění všech typů operací informační servis, objednávání produktů a blokace platebních karet funguje 24 hodin denně.

#### **Moje kontaktní údaje**

Při této volbě má klient internetbankingu možnost změnit své kontaktní údaje (e-mailová adresa) a nastavit si zasílání obchodních informací právě na tuto nastavenou e-mailovou adresu. Pro potvrzení těchto změn klient stejně jako u aktivních operací obdrží autorizační SMS.

#### <span id="page-52-0"></span>**Moje služby**

Při této volbě klient internetbankingu obdrží přehledný výpis s nastavením přístupových služeb k elektronickým kanálům (mLinka, Internetové bankovnictví) s možností tyto služby zrušit nebo u nich měnit heslo. Dále se zde zobrazí výpis informačních služeb (SMS Push, E-mail Push), které si může aktivovat a blokovat. Tyto dvě služby slouží k notifikaci o změnách prováděných s účtem a je možné díky nim ještě rychleji a jednodušeji kontrolovat své finance.

#### **Operace k autorizaci**

Při této volbě klient internetbankingu obdrží přehledný výpis všech operací, které vyžadují potvrzení SMS autorizací, kterou však zatím klient neprovedl.

#### **Náklady související se službou mBank Internetbanking**

 K využívání služby mBank Internetbanking je nutné si nejprve u banky založit klientský účet mKONTO.

| Operace                              | Cena Kč                        |
|--------------------------------------|--------------------------------|
| Vedení účtu s výpisem v elektronické | zdarma                         |
| podobě (měsíčně)                     |                                |
| Platební karta Visa Electron (ročně) | zdarma                         |
| Výběr z bankomatu mBank (měsíčně)    | mBank nemá svoji síť bankomatů |
| Výběr z bankomatu jiné banky v ČR    | 3 zdarma, další 19,-           |
| Výběr z bankomatu v zahraničí        | zdarma                         |
| Tuzemské příchozí položky (měsíčně)  | zdarma                         |
| Tuzemské odchozí položky (měsíčně    | zdarma                         |
| elektronicky)                        |                                |

Tabulka 2: Ceník základních položek ke službě, mBank Internetbanking

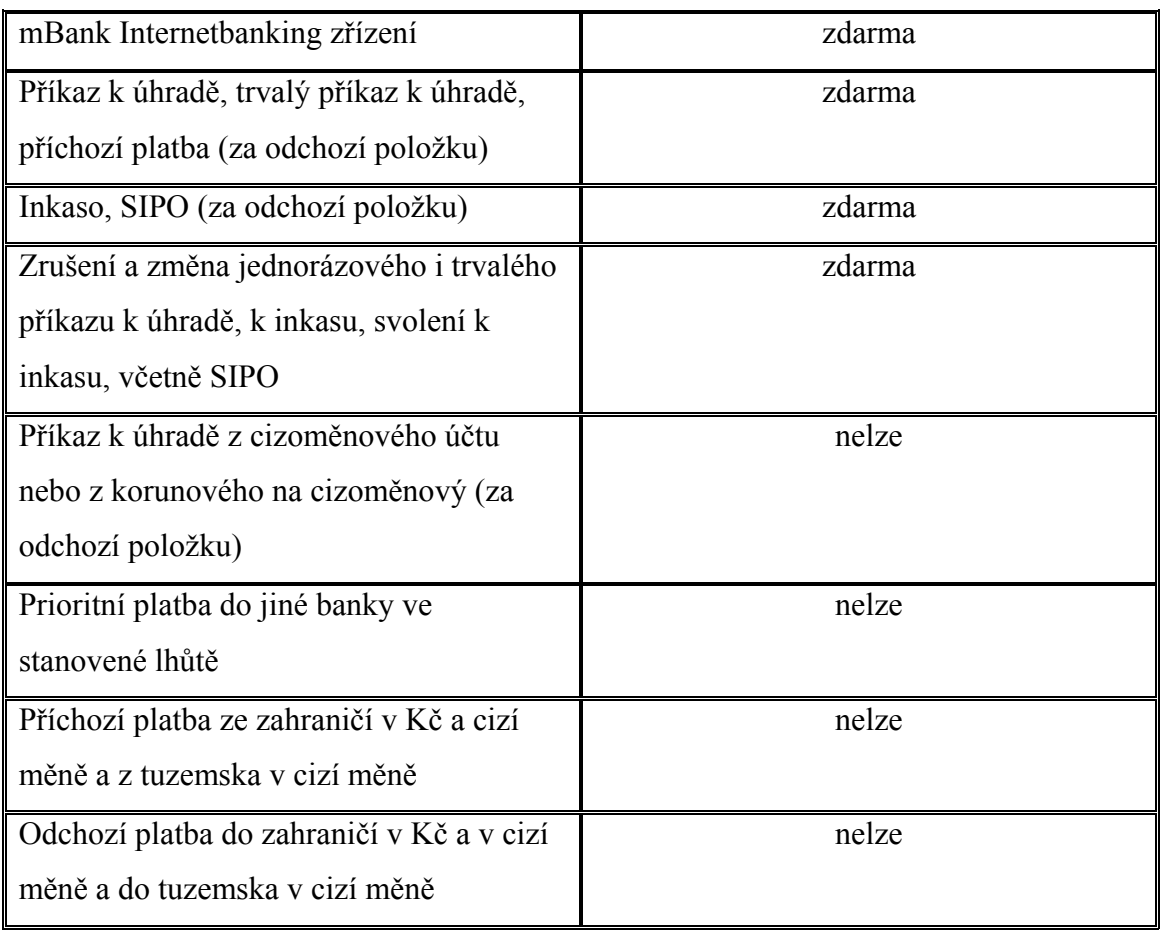

Zdroj: ceník mBank 2009

### **3.2. Technický popis vybraného produktu**

V této kapitole se zaměřím na obecný technický popis řešení internetbankingu. Jak již bylo řečeno v předešlých kapitolách, na PC klienta internetbankingu není nutná instalace žádné aplikace a vše probíhá pomocí tenkého klienta (internetový prohlížeč). Z tohoto důvodu, bych na tomto místě rád nastínil, co probíhá po technické stránce za tímto tenkým klientem a to zejména směrem k bance a při zpracování operací zadaných klientem. Tento popis lze brát jako učebnicový a ukázkový, nikoliv jako konkrétní realizaci internetbankingu některé z bank, jelikož tyto realizace podléhají obchodnímu tajemství.

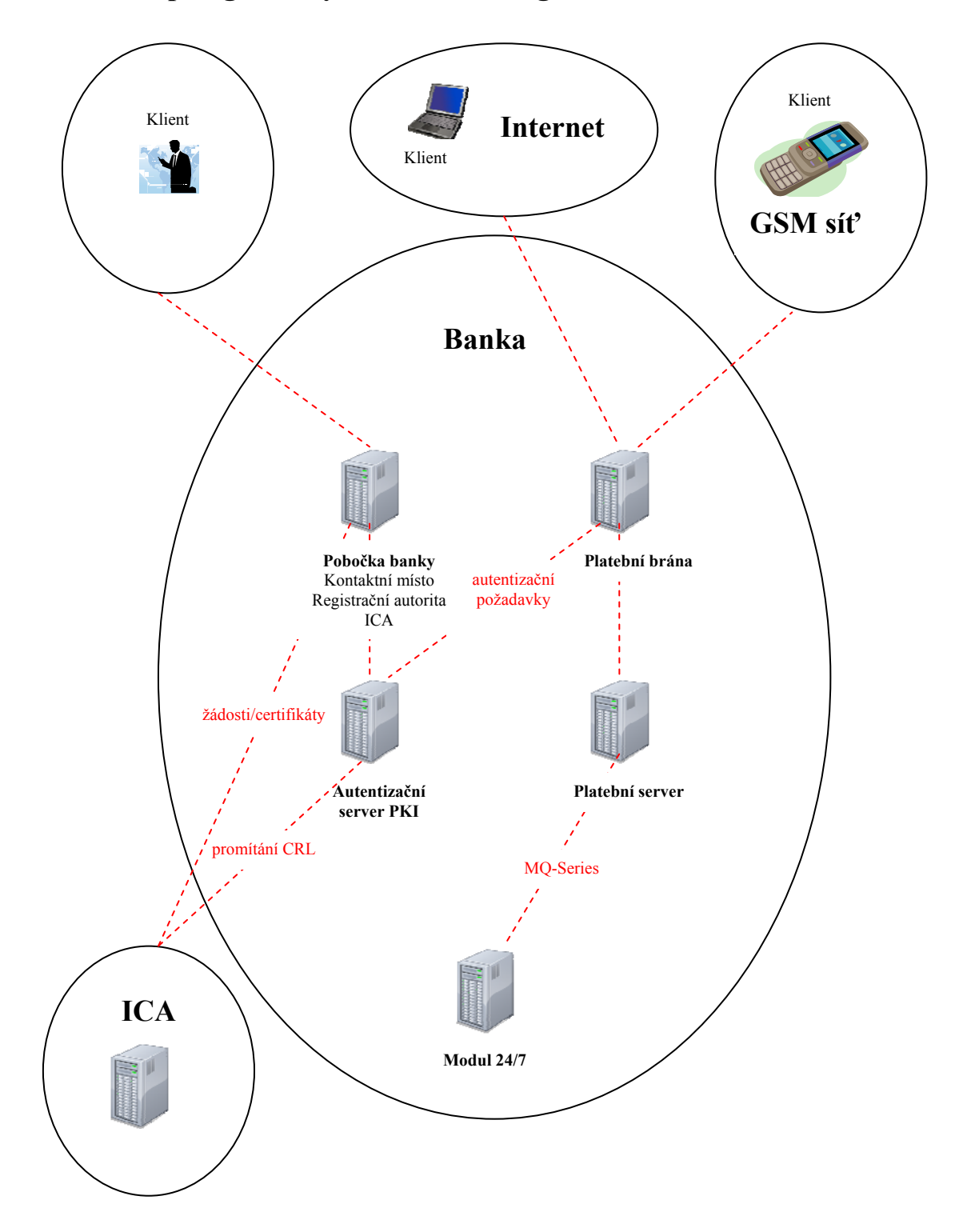

<span id="page-54-0"></span>**3.2.1. Topologie úlohy internetbanking** 

Obrázek 15: Topologie internetbankingu Zdroj: David Šindelář, Český Krumlov

#### **3.2.2. Popis jednotlivých komponent**

#### **Prostředí klienta**

Služba je realizována formou tenkého klienta a podporuje internetové prohlížeče jako MS Internet Explorer, Mozilla Firefox, Opera, Netscape. Autentizace klienta je spojována s přihlášením klienta do aplikace. Při autentizaci se prokazuje totožnost klienta. Při aktivních operacích je však třeba ověřovat pravost přenášených dat tzv. Autorizace. Ta má dva aspekty:

- Ochrana před útočníkem, který by mohl měnit data na cestě mezi odesílatelem a příjemcem
- Ochrana příjemce před popřením pravosti odeslaných dat odesílatelem.

Autentizaci klienta a autorizaci dat je možno realizovat těmito způsoby:

• **Elektronický podpis:** elektronický podpis je základní nástroj identifikace a autentizace v Internetu. U služby internetbankingu slouží k autorizaci aktivních operací. Generuje se na základě údajů (privátního klíče, veřejného klíče, certifikátu), které jsou uloženy z důvodu zabezpečení na kryptografické čipové kartě. Čipovou kartu je možné získat při zřízení služby. Je chráněna před zneužitím PINem a velká míra zabezpečení je dána skutečností, že údaje nikdy čipovou kartu neopustí (není možné je z karty přehrát jinam). Ke komunikaci PC s čipovou kartou je nutná čtečka těchto karet, kterou je opět možné získat při zřízení služby. Pro funkčnost čtečky a čipové karty s PC klienta je nutná instalace programu CryptoPlus nebo ComfortChip (dle typu čipové karty). Pomocí tohoto programu lze měnit PIN a PUK (zkratka pro osobní odblokovací klíč) k čipové kartě a pracovat s klíči nebo certifikátem, které je možné zaregistrovat či odregistrovat. Podmínkou pro komunikaci s volbou elektronického podpisu je tzv. certifikát. Certifikát je datová zpráva, která je vydána autorizovanou certifikační autoritou (ICA) a spojuje data pro ověřování podpisů s podepisujícím subjektem a umožňuje ověřit totožnost klienta. Certifikát je zaregistrován při zřízení služby

• **SMS klíč:** Je způsob autorizace aktivních operací služby, kdy je po stisknutí tlačítka *Zaslat autorizační kód* zaslán SMS zprávou na mobilní telefon jednorázový autorizační kód pro danou operaci. Autorizační kód má podobu devítimístného alfanumerického řetězce složeného z písmen a číslic (např. awd-d1b-8h7).

#### **Platební brána**

Přístupovým bodem aplikace internetbankingu pro klienty z prostředí internetu je tzv. platební brána (dále jen PB). Jedná se o vstupní bod kanálu. Sem přichází podepsané a zašifrované platební příkazy klientů, zde dochází k dešifrování a ověření elektronického podpisu a zjištění vnitřní identifikace klienta. Při přijetí požadavku na PB je taktéž možno opatřit jej tzv**.** časovým razítkem pro účely pozdějšího dokládání času, ve kterém byl požadavek na PB přijat. PB je realizována na technologii Microsoft W2000 Server + MS-IIS (web server). Tento server poskytuje klientům banky www rozhraní internetbankingu. Komunikace mezi klientem internetbankingu a PB je prostřednictvím protokolu https. PB spolupracuje s autentizačním serverem PKI (dále AS) a databázovým aplikačním serverem tzv. platebním serverem internetbankingu (dále jen PS). Pokud si klient při zřizování služby zvolí autorizaci pomocí SMS klíče, tak PB zajišťuje i odesílání jednorázového autorizačního kódu na mobilní telefon klienta.

#### **Autentizační server PKI**

V databázi AS jsou uloženy certifikáty klientů internetbankingu. Hlavní funkcí AS je překládat identifikaci uživatele získanou pomocí certifikátu na identifikaci uživatele používanou ve vnitřních systémech banky (IPPID). Autentizační server též podporuje opačný překlad z vnitřní identifikace uživatele na certifikát pro případ, že by aplikace odpovídala uživateli např. pomocí bezpečné elektronické pošty. AS také musí ověřit zda je certifikát klienta platný. Informace o klientech jsou do databáze AS plněny pracovníky poboček banky prostřednictvím aplikace Kontaktní místo. Certifikáty klientům vydává certifikační autorita ICA prostřednictvím Registrační autority, která je obsluhována týmiž pracovníky poboček banky. ICA také posílá na AS seznam zneplatněných certifikátů tzv. CRL. AS je realizována na technologii Compaq TRU64 Unix  $+$  Oracle 9i

#### **Zřízení uživatele (pobočka banky)**

Pracovník pobočky banky má po příchodu klienta s žádostí o zřízení služby internetbanking tyto dvě aplikace:

- **Kontaktní místo:** touto aplikací klientovi zřizuje službu internetbanking a má mj. k dispozici i identifikaci uživatele IPPID
- **Registrační autorita:** touto aplikací pracovník vydává za pomoci certifikační autority klientovi certifikát a zároveň vydaný certifikát s identifikací IPPID uloží na AS.

#### **Činnost AS**

Po odeslání digitálně podepsaného příkazu klient na PB, tak platební brána zjistí identifikaci uživatele z certifikátu uživatele, kterým byl příkaz podepsán. Protokolem TCP/IP si PB nechá u AS přeložit identifikaci uživatele z certifikátu (tj. číslo certifikátu a název certifikační autority, která certifikát vydala) na IPPID. PB následně předá požadavek klienta s jeho IPPID dále na zpracování PS a ten prostřednictvím rozhranní Inet bance, tj. modulu M24/7.

#### **Platební server**

Databáze PS obsahuje veškerá nezbytná data internetbankingu. Zde se ukládají prvotní doklady ke klientským platebním příkazům (digitálně podepsané klientské požadavky), data určená klientům ke stažení (výpisy z účtu atd.) a informace o klientských relacích pro pozdější reklamace. Větší část databáze implementuje vnitřní rozhranní banky (Inet) tj. číselníky a tabulky pro registraci klientských požadavků a jejich předávání do systému banky a naopak předávání odpovědí na tyto požadavky zpět klientovi. Přenosy mezi vstupními a výstupními tabulkami databáze a Modulem 24/7 jsou realizovány prostředky komunikačního systému MQ-Series. PS je realizován na technologii Microsoft W2000 Server + Microsoft SQL Server v8.0.

#### **Modul 24/7**

Modul 24/7 je centrální systém banky, do kterého přistupují veškeré služby nabízené bankou. Jsou zde vedeny záznamy o účtech a operacích prováděných nad těmito účty. Požadavky aplikace internetbankingu jsou uloženy do databáze Platebního serveru a dále postoupeny do Modulu 24/7, který je ihned zrealizuje a výsledky vrací Platebnímu serveru.

#### **ICA**

ICA je v současné době největším poskytovatelem služeb vydávání a správy certifikátů v ČR a na Slovensku. Pro zajištění realizace požadavků svých klientů provozuje infrastrukturu tzv. registračních autorit a v současnosti jich spravuje více než 300 po celém území ČR a SR. Tato kontaktní pracoviště umožňují optimální dostupnost nabízených služeb. Počty vydaných certifikátů jsou dnes evidovány řádově ve statisících.

## **3.3. Porovnání a doporučení dle jakých parametrů vybírat konečný produkt**

## **3.3.1. Porovnání ČSOB Internetbankingu 24 a mBank Internetbankingu**

#### **Zřízení běžného účtu**

U obou bank (ČSOB, mBank) je základním požadavkem zřízení běžného účtu. ČSOB je větší banka, jak dle počtu klientů, tak i nabízených služeb a proto je celkem očekávané, že výběr z nabízených účtů má větší. Mnou zvolený účet s názvem Aktivní konto je určen pro fyzické osoby a v rámci tohoto účtu klient obdrží i kanály elektronického bankovnictví. MBanka se na trhu profiluje jako internetová banka a pro fyzické osoby nabízí jeden běžný účet s názvem mKONTO v rámci kterého jsou samozřejmostí i kanály elektronického bankovnictví. Velkou výhodu spatřuji v tom, že mBank ke svému běžnému účtu mKONTO nabízí i spořící účty eMAX a eMAX Plus. Nevýhodou mBank je nepodporování zahraničního platebního styku, který ČSOB podporuje. A další nevýhodu spatřuji v tom, že není možné u mBanky vložit na účet prostředky v hotovosti.

#### **Elektronické bankovnictví**

Pro přístup pomocí internetu a telefonu k účtům Aktivní konto a mKONTO klient obdrží v rámci zřízení účtu i kanály elektronického bankovnictví. U ČSOB Aktivního konta:

• **ČSOB Linka 24:** obsluha účtu prostřednictvím klasického i mobilního telefonu

- **ČSOB Mobil 24:** obsluha účtu z přehledného menu na displeji mobilního telefonu
- **ČSOB Internetbanking:** obsluha účtu z libovolného PC připojeného k internetu bez nutnosti instalace jakékoli aplikace.

U mBank mKONTA:

- **mBank internetbanking:** obsluha účtu z libovolného PC připojeného k internetu bez nutnosti instalace jakékoli aplikace
- **mLinka**: obsluha účtu prostřednictvím klasického i mobilního telefonu

#### **Aplikace Internetbankingu**

Pro přihlášení do aplikací ČSOB Internetbanking 24 a mBank Internetbankig obě banky poskytují přístup pomocí PINu (identifikačního čísla klienta) a hesla s následnou autorizací aktivních operacích pomocí jednorázového SMS kódu obdrženého z banky. ČSOB Internetbanking 24 navíc nabízí možnost autorizace pomocí klientského certifikátu uloženého na čipové kartě. Výhoda tohoto řešení spočívá v tom, že klient při aktivních operacích nemusí opisovat obdrženou SMS zprávu jako je tomu u SMS autorizace. Druhou výhodou je podle odborné literatury vyšší míra zabezpečení, ale je zde nutno podotknout, že i autorizace pomocí SMS je plně v souladu s bezpečnostní politikou. Nevýhodu této volby vidím v tom, že klient musí pro provádění operací mít ke svému PC připojenou čtečku karet a čipovou kartu s certifikátem, což obnáší instalaci software pro čipové kartu a vyšší náklady spojené s pořízením čtečky čipové karty.

Samotné aplikace jako takové jsou obě klientsky velmi přehledné a dají se intuitivně ovládat i bez nutnosti složitého seznamování či studování. Podle mého názoru je však v této stránce o něco napřed ČSOB Internetbanking 24, který je přehledněji postavený a má možnost si při jednotlivých krocích klienta vždy vyvolat nápovědu k tomuto kroku. Tato nápověda se nachází i v mBank Internetbankingu, ale místo

<span id="page-61-0"></span>opravdové informace je zde ve většině případů klient odkázán na internetové stránky mBank nebo na mLinku s operátorem. V této nápovědě spatřuji velkou slabinu mBank Internetbankingu. Ve funkčnosti aplikace se oba produkty velmi liší a je zde mnoho operací, které jeden má a druhý nikoliv. Příkladem jsou funkce u ČSOB Internetbanking 24 (zahraniční platební styk, prioritní platby, dobíjení předplacených GSM karet mobilních operátorů, atd.) a u mBank je výhodou možnost žádat prostřednictvím internetbankingu o platební karty a půjčky.

#### **Porovnání cen**

Na základě níže uvedené tabulky je v tomto směru jednoznačně lepší mBanka, která se profiluje jako banka internetová a banka bez poplatků a s tímto nezbývá než souhlasit.

| Operace                      | mBank                | <b>CSOB</b>                |
|------------------------------|----------------------|----------------------------|
| Vedení účtu s výpisem        | zdarma               | $90 -$                     |
| v elektronické podobě        |                      |                            |
| (měsíčně)                    |                      |                            |
| Platební karta Visa Electron | zdarma               | $200 -$                    |
| (ročně)                      |                      |                            |
| Výběr z vlastních bankomatů  | nemá svoji síť       | 5 zdarma, další výběry 6,- |
| (měsíčně)                    | bankomatů            |                            |
| Výběr z bankomatu jiné banky | 3 zdarma, další 19,- | $30 -$                     |
| v ČR                         |                      |                            |
| Výběr z bankomatu v          | zdarma               | $80 - +0.5\%$              |
| zahraničí                    |                      |                            |
| Tuzemské příchozí položky    | zdarma               | 5 zdarma                   |
| (měsíčně)                    |                      |                            |

Tabulka 3: Porovnání cen základních položek ke službě, mBank Internetbanking a ČSOB Internetbanking 24

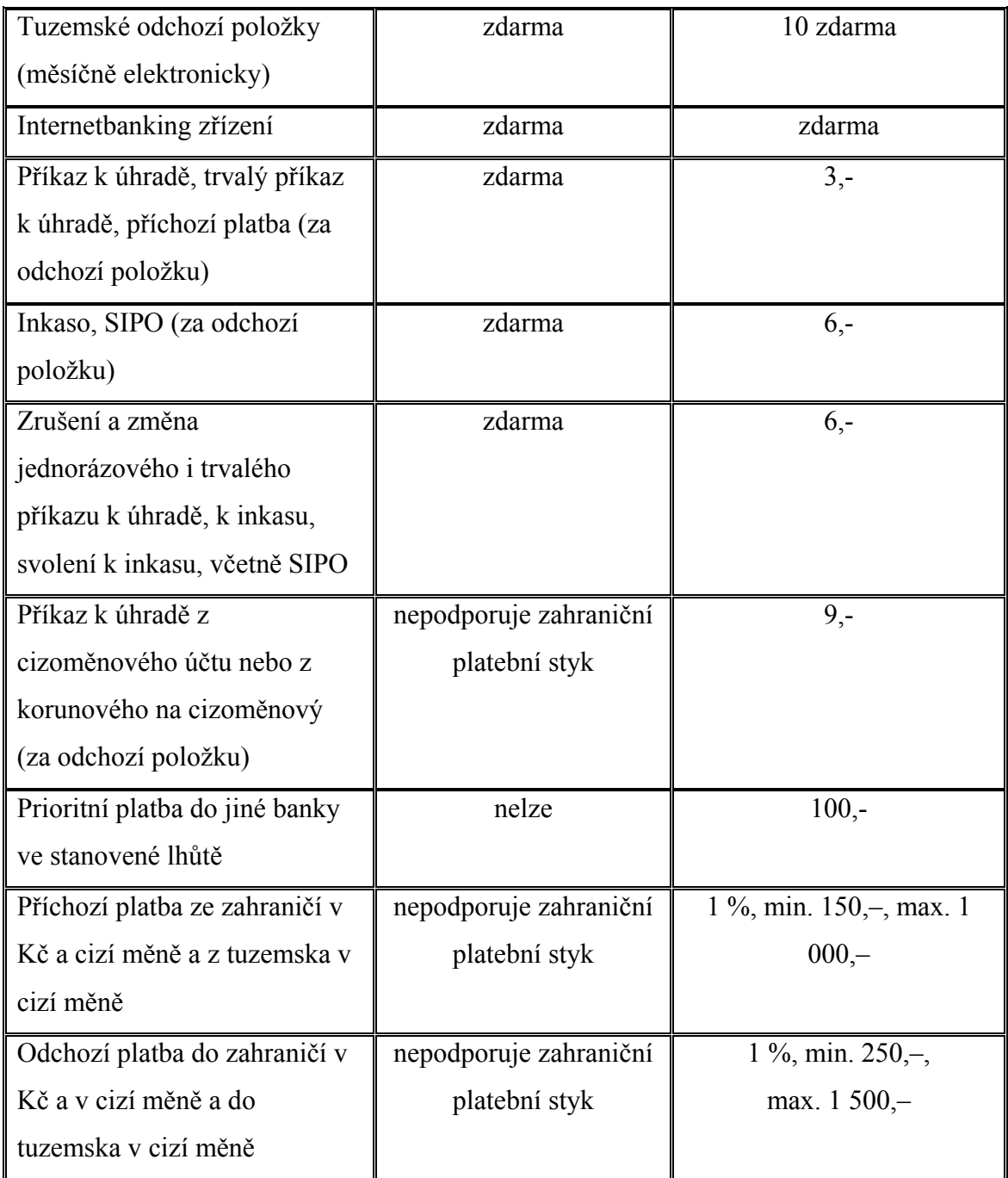

Zdroj: vlastní, čerpáno z ceníku mBank a ČSOB

#### **3.3.2. Doporučení pro výběr internetbankingu**

Bank nabízejících internetbanking je na součastné trhu v České republice velké množství a zorientování se v této nabídce je poměrně složitá a časově náročná záležitost. Z tohoto důvodu bych rád v této kapitole nastínil základní parametry, které pomohou zúžit nabídku internetového bankovnictví. Je nutné si při výběru uvědomit, že klient si nezřídí jen internetbanking, ale celý balíček služeb, které se váží k jeho účtu. Proto je nutné si ujasnit základní potřeby, které s účtem klient plánuje provádět. K ujasnění těchto potřeb by si měl klient odpovědět na tyto základní otázky:

- Postačuje klientovi platební styk jen v rámci ČR, nebo plánuje využití i zahraničního platebního styku?
- Jaké kanály elektronického bankovnictví klient využije? (platební karty, GSMbanking, Phonebanking, Internetbanking, atd)
- Postačí klientovi pouze kanály elektronického bankovnictví, nebo vyžaduje i osobní návštěvu poboček banky a tím i jejich dobrou dostupnost?

Odpovědí na tyto otázky a při zjištění potřeby internetbankingu nastávají další otázky klienta s touto službou spojené.

- Nejdůležitější záležitostí při výběru je bezpečnost aplikace internetbankingu. Na tomto místě je možné konstatovat, že bezpečnostních řešení internetbankingu a potažmo všech kanálů elektronického bankovnictví je celá řada. V tomto směru jsou banky velmi opatrné a pokud klient dodrží bezpečnostní podmínky stanovené bankou pro daný produkt, tak se nemusí této stránky obávat. Avšak je nutno jí věnovat velkou pozornost. Obecné shrnutí bezpečnostních podmínek je v desateru bezpečného používání internetového bankovnictví viz Příloha 1
- Zřejmě nejdůležitějším parametrem výběru je celková cena spojená s internetbankingem
- Dalším významným parametrem výběru je funkčnost a dostupnost
- Neméně důležitá je i přehlednost a ovladatelnost aplikace.

K zodpovězení těchto otázek je možné využít internetových stránek bank, kde je možné najít propagační materiály, ceníky a v některých případech i demo verze internetbankingu sloužících k vyzkoušení aplikace.

Profil běžně náročného klienta charakterizuji při měsíčním počtu provádění těchto operací se svým účtem:

- provedení inkasa 3
- trvalé příkazy 3
- platební příkazy 6
- platby kartou 8
- výběr z bankomatu 3

Bohužel jasný návod jak získat ten nejlepší internetbanking není možné sestavit, protože se jedná a velmi subjektivní výběr každého daného klienta.

## **4.ZÁVĚR**

Elektronické bankovnictví svou historii začalo psát o mnoho dříve, než nastal začátek masového boomu internetu. Tuto formu bankovní komunikace nabízely některé banky jako "luxusní" službu svým klientům již v osmdesátých letech. Postupem času již nabízejí přístup k účtu a jeho správu pomocí elektronického bankovnictví všechny banky. Banky k zavádění systémů elektronického bankovnictví vede zatraktivnění svých služeb a úspora nákladů. Pro mnoho klientů je rychlost, nepřetržitá dostupnost služeb a úspora času významným faktorem při rozhodování. Zmíněných kanálů elektronického bankovnictví je v současné době několik: Bankovní terminály, Phonebanking, GSM banking, WAP banking, Homebanking a Internetbanking.

Dle mého názoru je v dnešní době nejrozšířenějším kanálem elektronického bankovnictví internetbanking. Jedná se o bankovní službu umožňující komunikaci klienta s bankou prostřednictvím jakéhokoliv počítače připojeného k internetu. Klient nepotřebuje žádný speciální software a pro přístup ke svému účtu mu postačuje běžný internetový prohlížeč. Správa účtu pomocí internetbankingu je pro průměrného uživatele internetu intuitivní záležitostí a nevyžaduje žádné speciální znalosti.

V praktické části diplomové práce jsem nejprve provedl průzkum bankovního trhu v České republice, ve kterém jsem se zaměřil na nabízené elektronické bankovnictví. Na základě tohoto průzkumu si dovoluji tvrdit, že nabídka je velmi pestrá a široká. Tato nabídka však může být pro většinu klientů nepřehledná a zaznamenání rozdílů u jednotlivých internetbankingů vyžaduje podrobné zkoumaní a nemalé úsilí.

 V dalším díle této praktické části jsem provedl porovnání ČSOB Internetbankingu 24 a mBank Internetbanking. Toto porovnání již prokázalo poměrně značný rozdíl v těchto aplikacích a tím i ukázalo, na jakého zákazníka se jednotlivé banky zaměřují. ČSOB Internetbanking 24 nabízí větší rozsah služeb, přehlednější a příjemnější aplikaci, ale za tyto služby si klient musí připlatit. Na rozdíl od ČSOB se mBank profiluje jako internetová a bezpoplatková banka. Se zaměřením na klienta méně náročného co se kvality týče, ale více cenově citlivého. Toto porovnání ukazuje na tu skutečnost, že výběr internetbankingu je velmi subjektivní záležitostí každého klienta.

## **5. SUMMARY**

The Electronic banking system began to write its history long before the internet became the most common information channel. In early 1980s, some banks claimed this system to be a luxurious service for their VIP clients. In the following years all the banks started to offer the possibility to administer the account by the aid of the electronic banking system. Nowadays the banks are forced to introduce the electronic banking system just to achieve the basic competitive advantage of their services and consequently of the expenses connected with the account ownership. Quickness and permanent availability of the service trades enables many clients to save time and makes the electronic banking system be the most important factor when making a decision which bank institution to chose. Since the past few years the electronic banking system has developed into several branches, using the different kinds of the modern technologies, such as are ATMs, Landlines, GSM, WAP banking, Homebanking and Internetbanking.

According to my opinion the internetbanking is the most widespread kind of electronic banking system nowadays. It represents the possibility to operate your bank account via any computer connected to internet, without any specific kind of software needed. The sufficiency of the common internet browsing software and intuitive way of its intuitive and foreseenable structure makes the internet banking manageable, effective even for a not precisely skilled internet user.

The practical part of my dissertation first focuses on the survey of the electronic banking services offered in the Czech Republic. According to this survey I can affirm that the offer is so much wide and varied, that it even might seem confusing to many clients. As every product of the internet banking slightly varies in conditions and rules, choosing the suitable product might turn out to be a difficult deccision.

As an example of this, I compared the CSOB product called "Internetbanking 24" with mBank Internetbanking product in the next paragraph of the practical part

of my dissertation. Even this comparison of these two products revealed a big difference associated with the dissimilar focus on the diverse customer groups. CSOB "Internetbanking 24" product offers a larger range of facilities, user-friendly applications but a client is charged an extra fee. Unlike CSOB the mBank claims to be a completely online and free of charge, suitable for a less exacting customer, who prefers price to quality. This is a perfect example of the variety of the products mentioned above which makes them competitve as they correspond with the variety of the client needs.

## **6. PŘEHLED POUŽITÉ LITERATURY**

**[1]** MÁČE, M. *Platební styk – klasický a elektronický*. 2006. Praha : GRADA Publishing, a.s., c2006. 220 s. ISBN 80-247-1725-5

**[2]** VENCOVSKÝ, F. *Dějiny bankovnictví v Českých zemích*. 1999. Praha: Bankovní institut, 1999. 594 s. ISBN 80-7265-030-0

**[3]** PŘÁDKA, M., KALA, J. *Elektronické bankovnictví*. Praha : Computer Press, 2000. 166 s. ISBN 80-7226-328-5

**[4]** BARTOŠEK, K., FELSBERGOVÁ, D., JAROŠ, P. *Bankovnictví v České republice*. 1998. Praha: Bankovní institut, 1998. 353 s. ISBN 80-7265-035-1

**[5]** *Československá obchodní banka, a. s.* [online]. c2008 [cit. 2008-12-31]. Dostupný z WWW: < http://www.csob.cz>.

**[6]** *Česká spořitelna a.s* [online]. c2009 [cit. 2009-01-20]. Dostupný z WWW: <http://www.csas.cz>.

**[7]** *Raiffeisenbank a.s* [online]. c2008 [cit. 2009-01-21]. Dostupný z WWW: <http://www.rb.cz>.

**[8]** *Komerční banka a.s* [online]. c2006 [cit. 2009-01-23]. Dostupný z WWW: <http://www.kb.cz>.

**[9]** *mBank* [online]. c2009 [cit. 2009-02-05]. Dostupný z WWW: <http://www.mbank.cz>.

**[10]** Uživatelská příručka ČSOB Internetbanking 24. *Uživatelská příručka* [online]. 2009 [cit. 2009-03-21]. Dostupný z WWW: < http://www.csob.cz>.

**[11]** MATYÁŠ, V., KRHOVJÁK, J., a kol. *Autentizace uživatelů a autorizace elektronických transakcí*. 2007. TATE International, s.r.o., 2007. 318 s. ISBN 978-80- 210-4556-9

**[12]** DOSTÁLEK, L, a kol. *Velký průvodce protokoly TCP/IP: bezpečnost*. Praha : Computer Press, 2001. 565 s. ISBN 80-7226-849-X

**[13]** ŠEVČÍK, A. *Bankovnictví I*. 1. Brno: Masarykova univerzita, 2005. 128 s. ISBN 80-2103-649-4.

**[14]** PETRJÁNOŠOVÁ, B. *Bankovnictví II*. 1. Brno: Masarykova univerzita, 2000. 167 s. ISBN 80-210-2503-4.

**[15]** *ČSOB Sazebník pro fyzické osoby* [online]. c2009 [cit. 2008-12-31]. Dostupný z WWW: < http://www.csob.cz>.

**[16]** *mBank Sazebník bankovních poplatků* [online]. c2009 [cit. 2009-02-05]. Dostupný z WWW: <http://www.mbank.cz>.

# **7. SEZNAM TABULEK, OBRÁZKŮ A PŘÍLOH**

## **Seznam tabulek:**

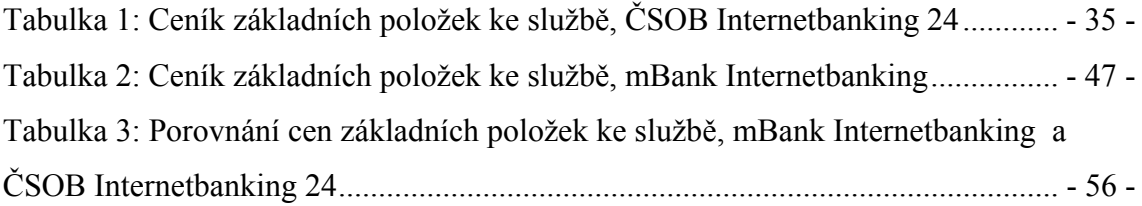

## **Seznam obrázků:**

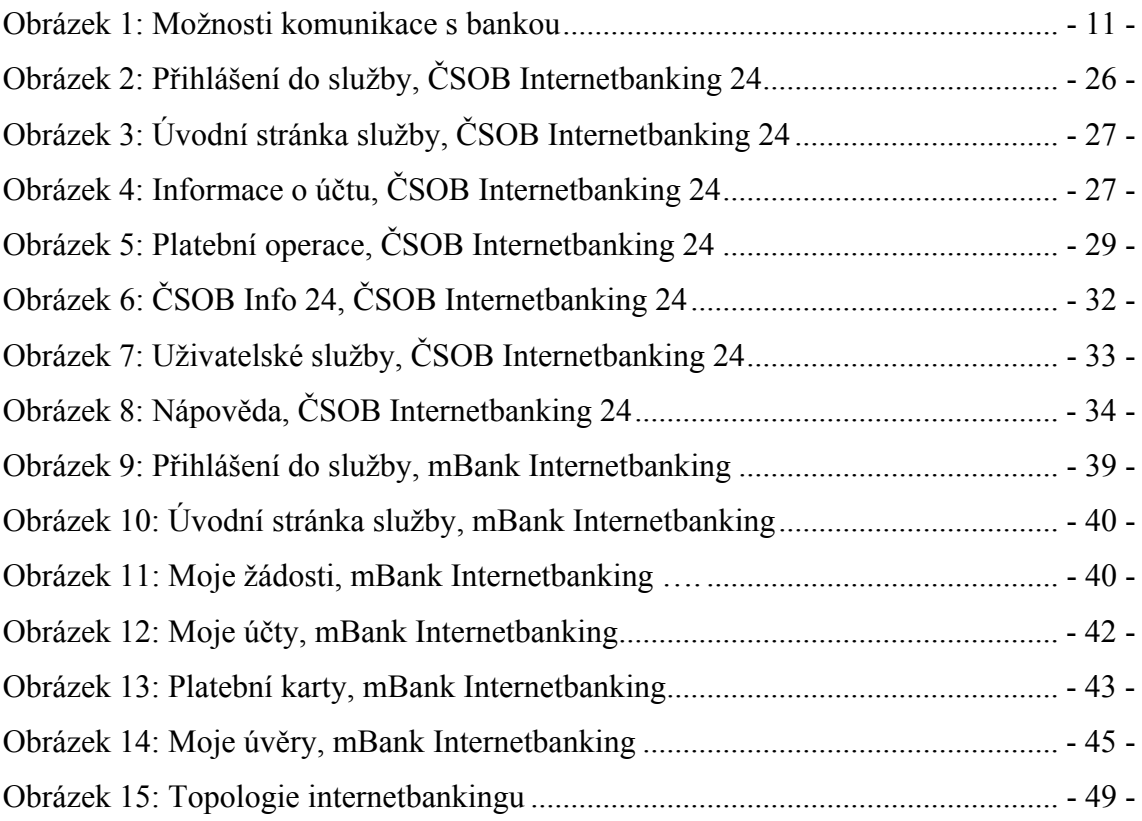
## **Seznam příloh:**

Příloha 1 – Desatero bezpečného používání internetového bankovnictví

## **8.PŘÍLOHY**

**Příloha 1 – Desatero bezpečného používání internetového bankovnictví** (zdroj: http://www.mesec.cz)

- 1. Neprozrazujte přístupové kódy a hesla k účtu blízkým osobám ani pracovníkům banky.
- 2. Nezaznamenávejte si přístupové kódy a hesla k účtu. Pokud jste k tomu nuceni např. složitostí uživatelského jména a délkou hesla, snažte se je zaznamenat způsobem, který nenapoví případnému nálezci kódů, že se jedná o přístup k internetovému bankovnictví. Zároveň uchovávejte přístupové údaje (např. uživatelské jméno a heslo) odděleně.
- 3. Pravidelně měňte užívaná hesla.
- 4. Vyhýbejte se užití neznámých počítačů např. v internetových kavárnách, zvláště pokud nepoužíváte jednorázová hesla pro vstup na účet. V případě, že neznámý počítač musíte využít, při nejbližší následné příležitosti změňte heslo.
- 5. Pravidelně aktualizujte internetový prohlížeč a operační systém.
- 6. Využívejte a pravidelně aktualizujte antivirové programy.
- 7. Podpisový certifikát neukládejte na pevný disk ani na internet.
- 8. Nedůvěřujte e-mailům z banky, které jste si neobjednali. Nikdy své bezpečnostní údaje neposílejte e-mailem.
- 9. Ověřte si certifikát stránky, na které se k účtu přihlašujete. Pokud se vám přihlášení k účtu nepodaří, přestože vkládáte dle vašeho názoru správné uživatelské jméno a heslo, neprodleně kontaktujte banku - mohli jste být přesměrováni na jiné stránky.
- 10. Při ukončení práce s internetovým bankovnictvím se vždy odhlaste a zavřete okno prohlížeče.